## **CD-3860 Bar Code Scanner User's Manual**

Rev. Original

### Important Notice

No warranty of any kind is made in regard to this material, including, but not limited to, implied warranties of merchantability or fitness for any particular purpose. We are not liable for any errors contained herein nor for incidental or consequential damages in connection with furnishing, performance or use of this material. We shall be under no liability in respect of any defect arising from fair wear and tear, willful damage, negligence, abnormal working conditions, failure to follow the instructions and warnings, or misuse or alteration or repair of the products without written approval. No part of this document may be reproduced, transmitted, stored in a retrieval system, transcribed, or translated into any human or computer or other language in any form or by any means electronic, mechanical, magnetic, optical, chemical, biological, manual or otherwise, except for brief passages which may be quoted for purposes of scholastic or literary review, without express written consent and authorization. We reserve the right to make changes in product design without reservation and without notification. The material in this guide is for information only and is subject to change without notice. All trademarks mentioned herein, registered or otherwise, are the properties of their various, ill, assorted owners.

### General Handling Precautions

Do not dispose of the scanner in fire. Do not put the scanner directly in the sun or by any heat source. Do not use or store the scanner in a very humid place. Do not drop the scanner or allow it to collide violently with other objects. Do not take the scanner apart without authorization.

### Printing Guidance

This programming guide is in A5 size. Please double check your printer setting before printing it out.

When barcodes are to be printed out for programming, the use of a high-resolution laser printer is strongly suggested for the best scan result.

Copyright © 2010. All rights reserved.

### For CE-Countries

This scanner is in conformity with CE standards. Please note that an approved, CE-marked power supply unit should be used in order to maintain CE conformance.

### Table of Contents

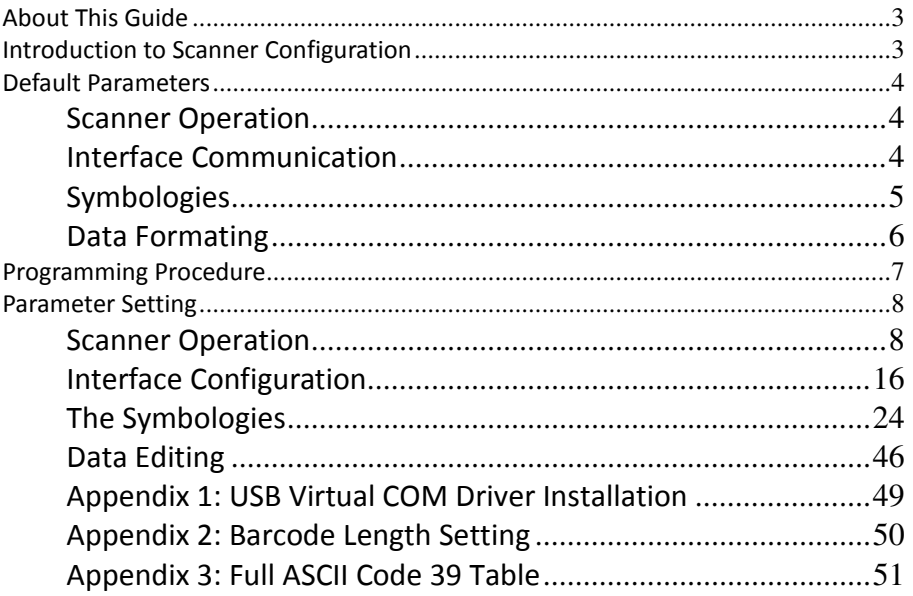

## About This Guide

This programming guide applies to various handheld scanners, including

- \* Advanced Handheld Contact CCD Scanner,
- \* Advanced Middle-Range Handheld CCD Scanner,

Some settings are not available for certain models. If you are not sure about the model of your scanner at hand, refer to the device label or contact your distributor.

This document is in A5 size. Please check your printing setting before printing it out. When barcodes are to be printed out for programming, the use of a high-resolution laser printer is strongly suggested for the best scan result.

The settings herein shall be updated periodically without prior notice. For the latest version, please contact your distributor.

## Introduction to Scanner Configuration

Scanning a series of programming barcode labels can configure the series scanners. This allows decoding options and interface protocols to be tailored to a specific application. The configuration is stored in non-volatile memory and will not be lost by removing power from the scanner.

The scanner must be properly powered before programming. For RS-232C type scanners, an external power adapter must be used to supply DC power to the scanner. If a keyboard emulation type scanner is used with an IBM PC/XT/ AT, PS/2 or any fully compatible computers, power will be drawn from the keyboard port. No external power adapter is required. If keyboard emulation type scanner is used with any other non IBM PC compatible computers, an external power adapter may be needed.

Programmable options are divided into four groups. The second group governs the operation of different interfaces, RS-232 serial ports, keyboard, and USB. The third group sets the decoding parameters for each barcode symbology. The last group is about more advanced data formatting.

## Default Parameters

This table gives the default settings of all the programmable parameters. The default settings would be restored whenever the scanner reads the "Reset" programming label in programming mode. If you wish to change any setting, scan the appropriate barcodes below.

### Scanner Operation

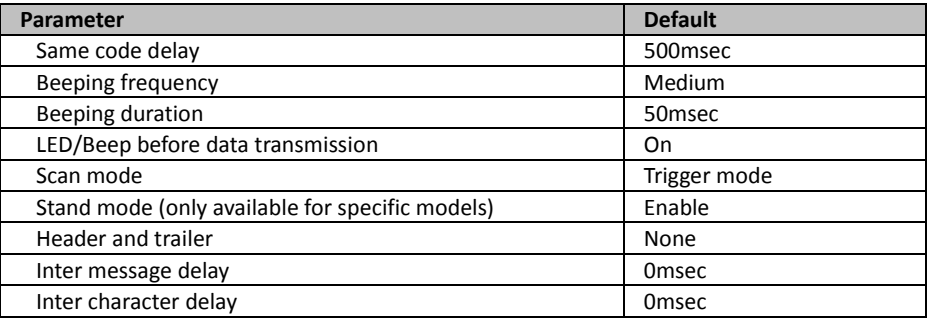

### Interface Communication

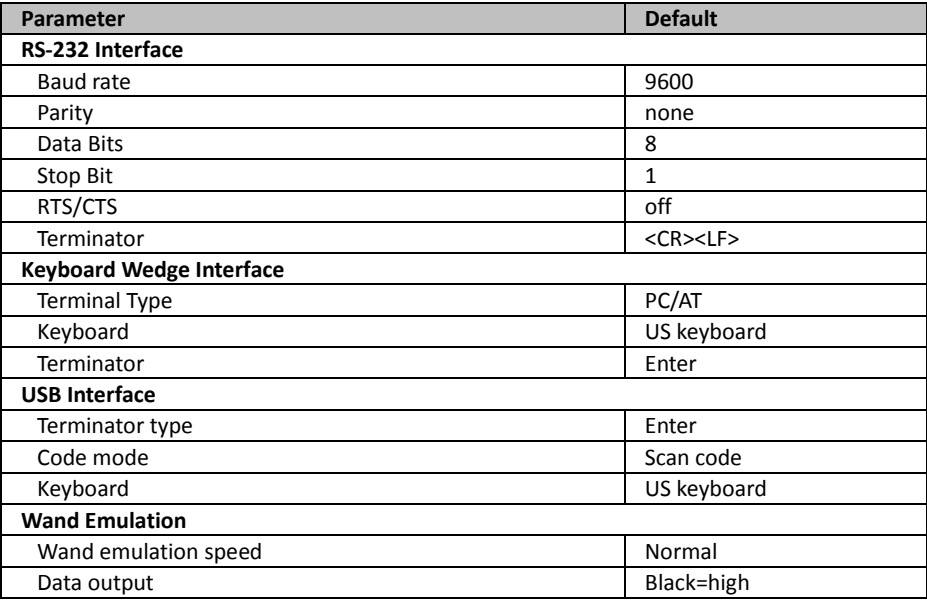

### Symbologies

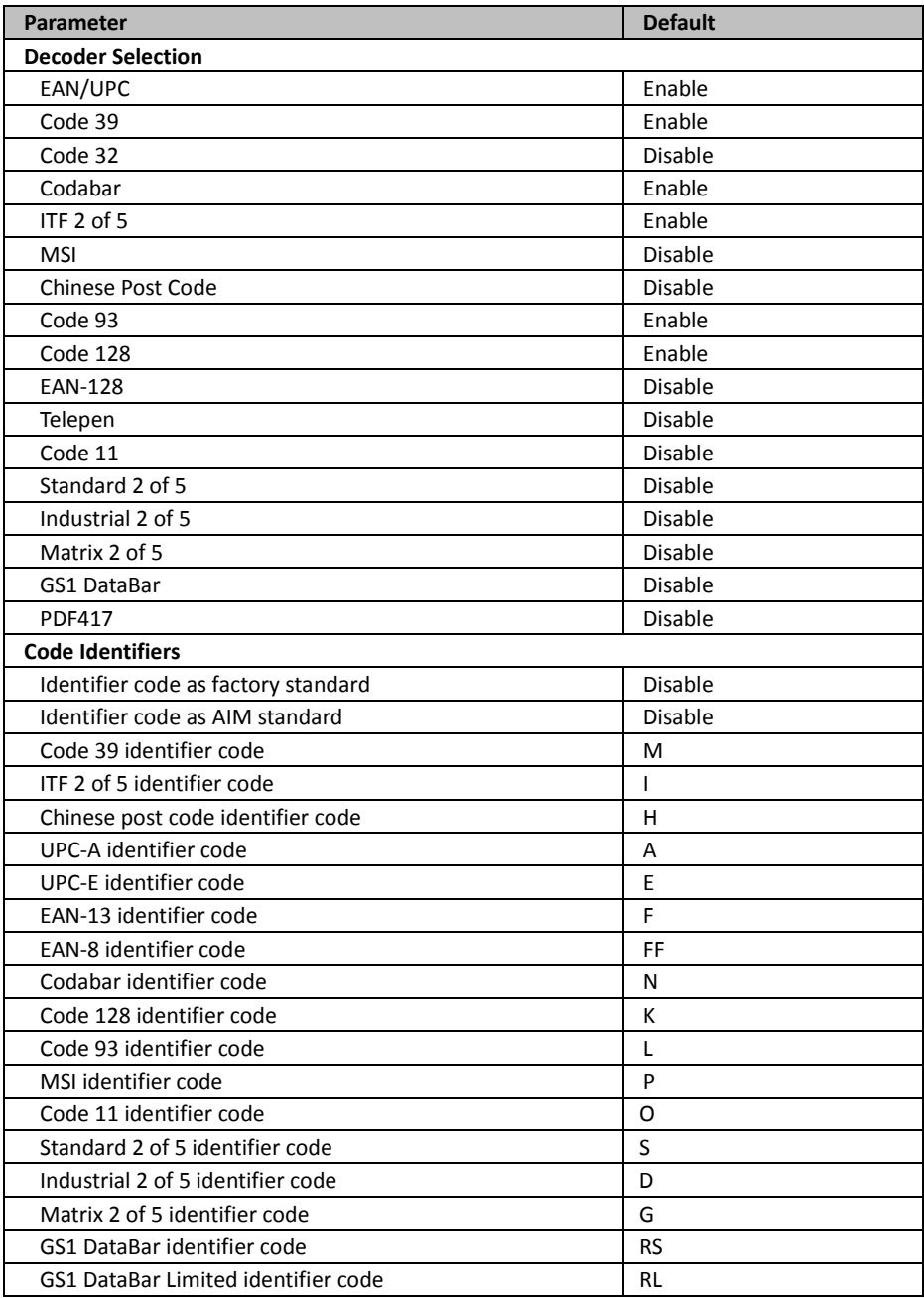

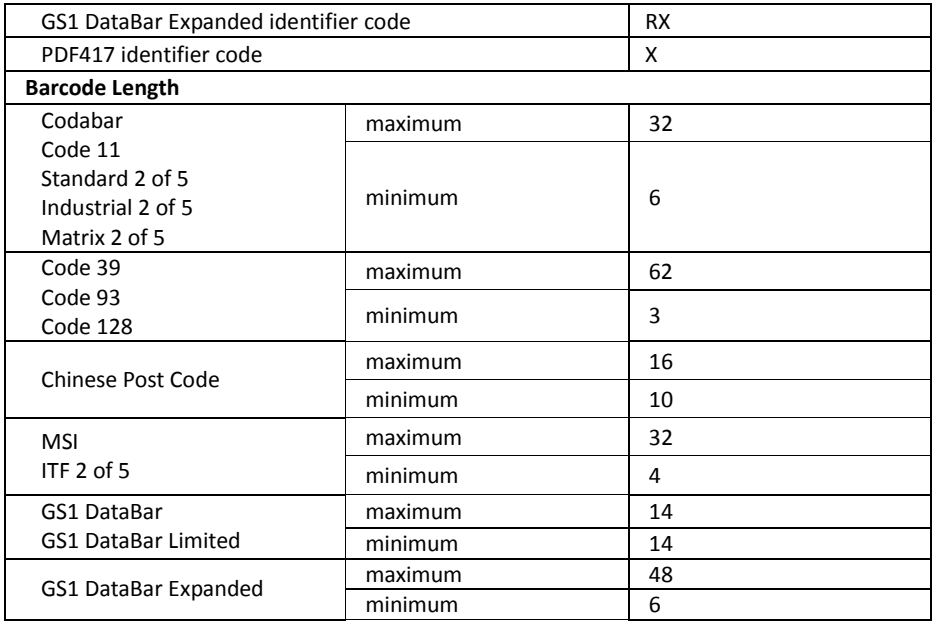

### Data Formating

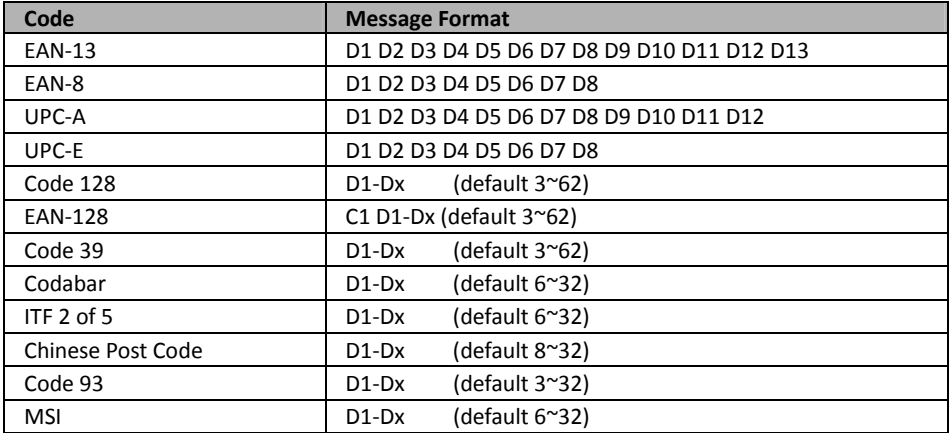

## Programming Procedure

Below is the programming procedure by using barcodes in this guide.

- 1. Power up the scanner.
- 2. Scan the Start of Configuration barcode.
- 3. Scan the barcode for the desired feature. Multiple features can be enabled/disabled before scanning the **End of Configuration** barcode.
- 4. Scan the **End of Configuration** barcode and save the new configuration.
- 5. To give up a configuration change, power off the scanner before scanning the End of Configuration barcode or scan the Abort barcode.
- 6. For some parameter setting, such as barcode length and identifier code, it is required to scan the **Set** barcode to save the configuration.

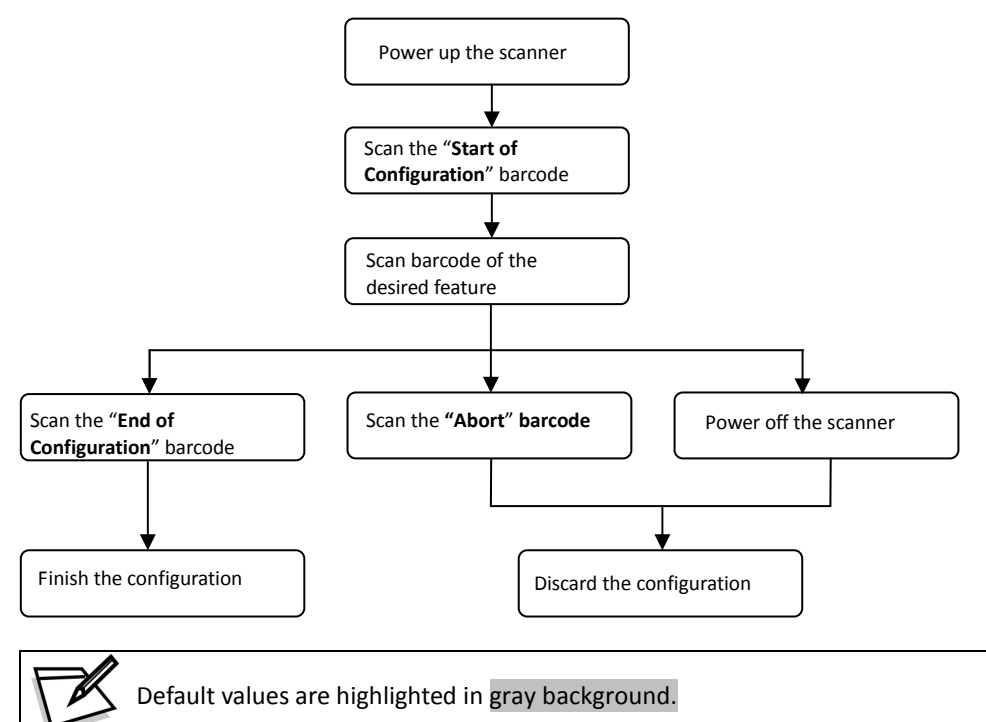

## Parameter Setting

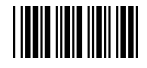

Start Of Configuration

### Scanner Operation

1. System Function Setting

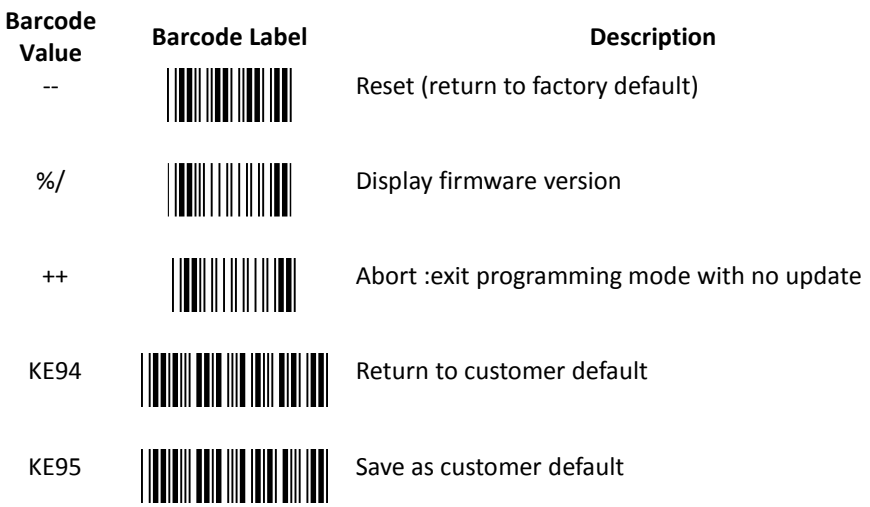

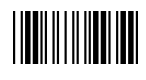

End Of Configuration

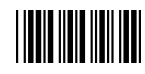

2. Interface Setting

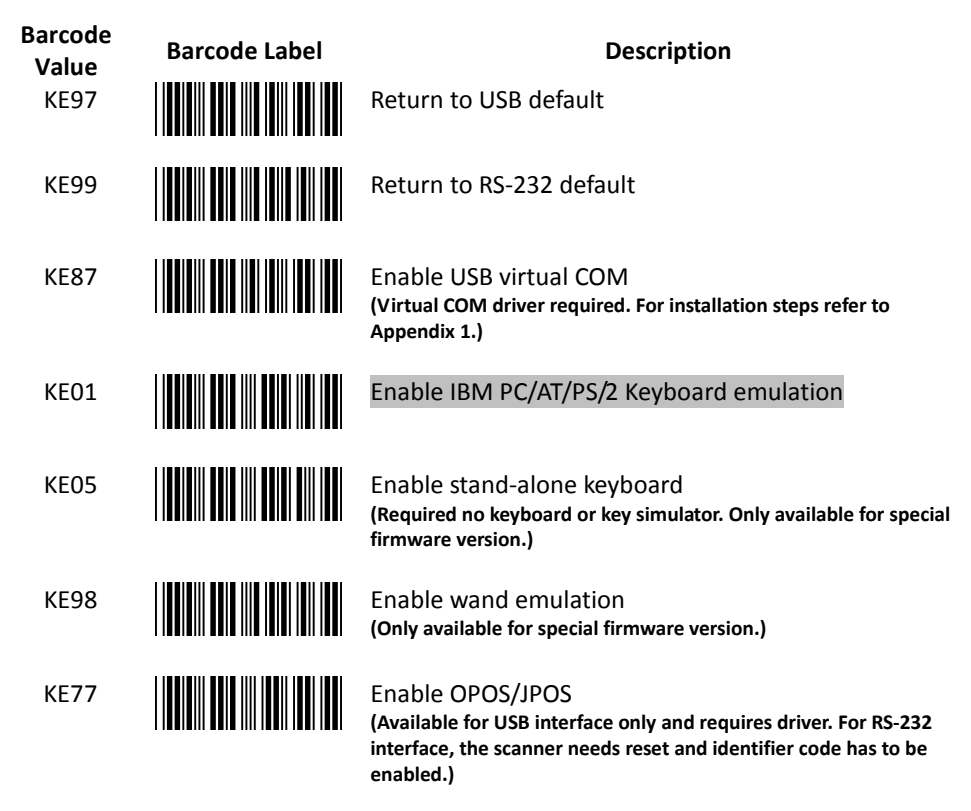

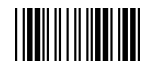

End Of Configuration

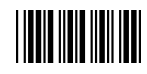

3. General Scan Mode Setting

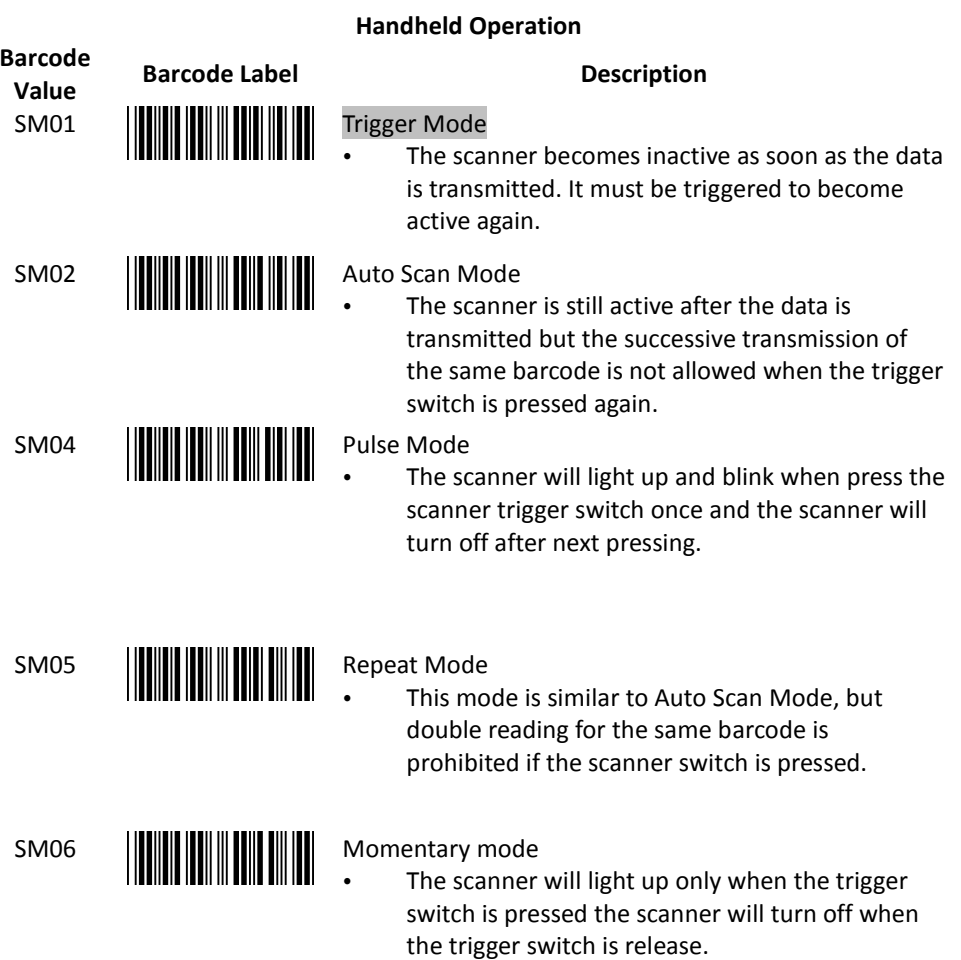

#### Stand Operation

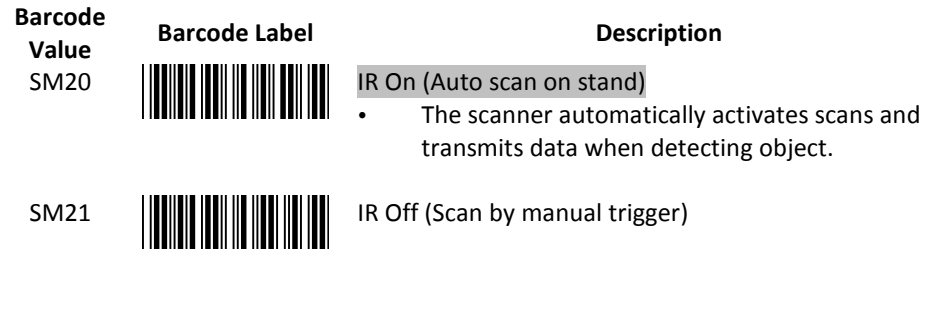

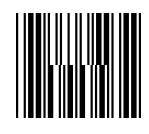

End Of Configuration Start Of Configuration

4. Operation Function Setting

# Barcode value Barcode Label Description GR02 **HOLD BULLET LOW beeper tone** GR01 **Medium beeper tone** GR03 High beeper tone GR05 Speaker disable

#### Good Read Beeper Tone Selection

#### Beeper Sound Selection

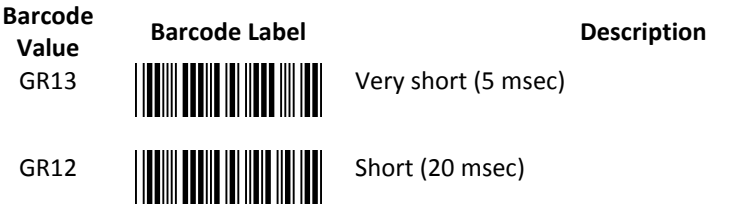

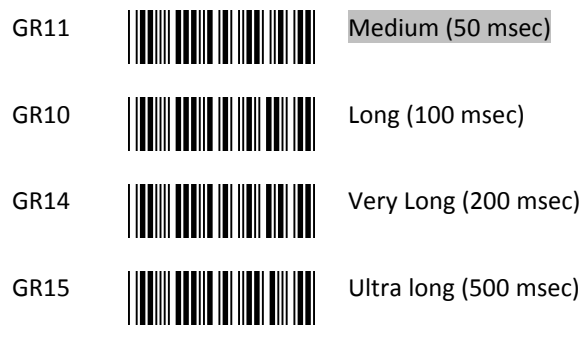

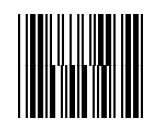

#### Beeper Volume Selection

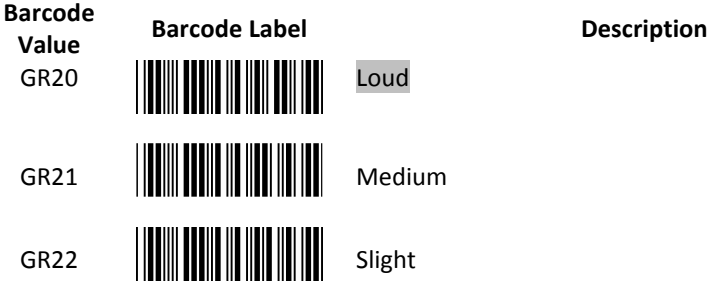

#### Beeper Timing Selection

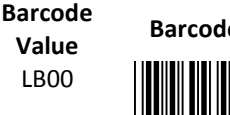

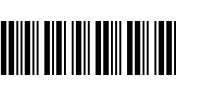

e Label **Description** 

**ED/Beep after transmission**<br> **ED/Beep after transmission**<br> **Lise this barcode to ind** 

 Use this barcode to indicate a "good read" after a barcode has been successfully decoded.

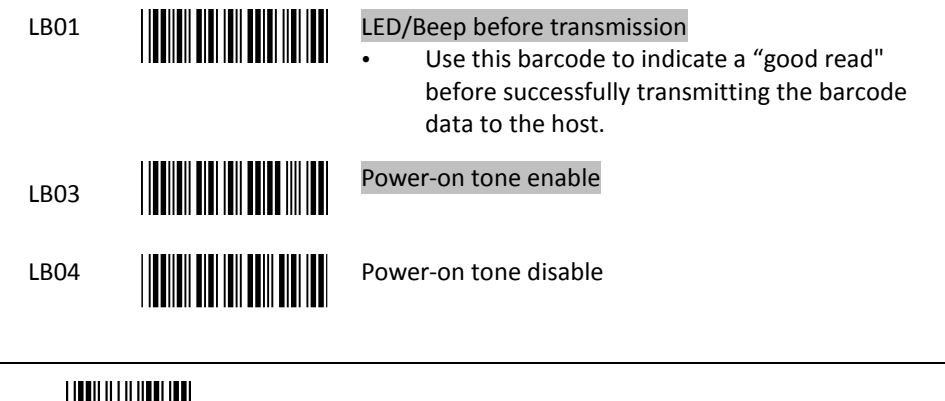

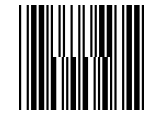

#### Inter Message Delay

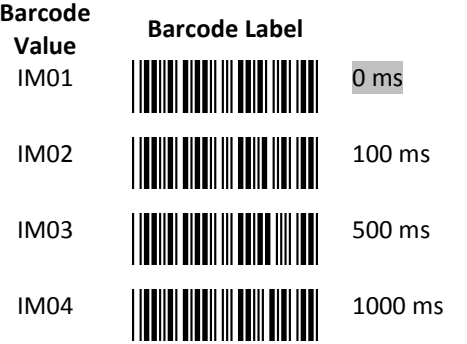

#### Inter Character Delay

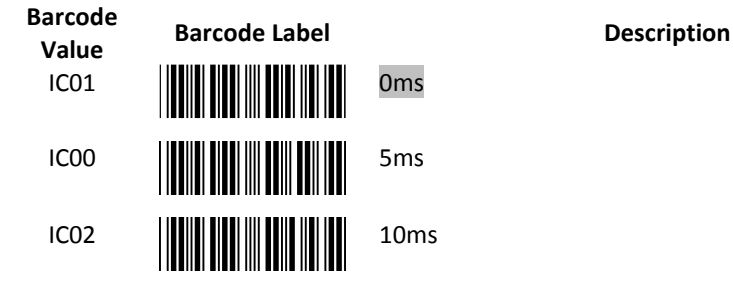

Description

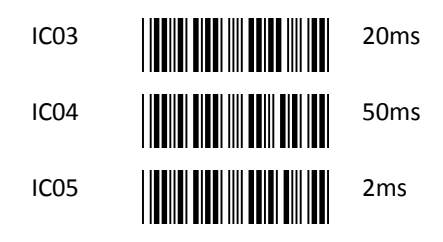

#### Same Code Delay

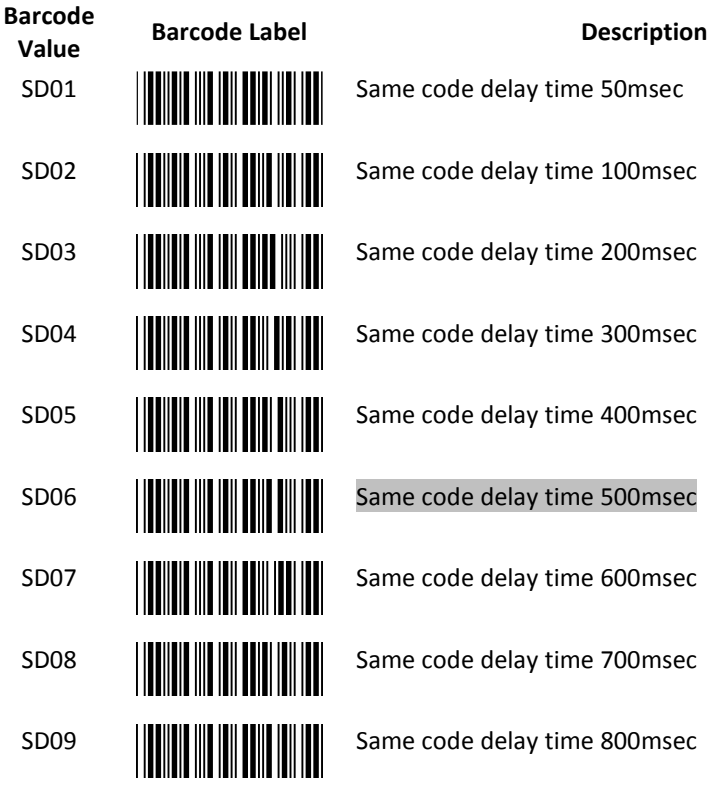

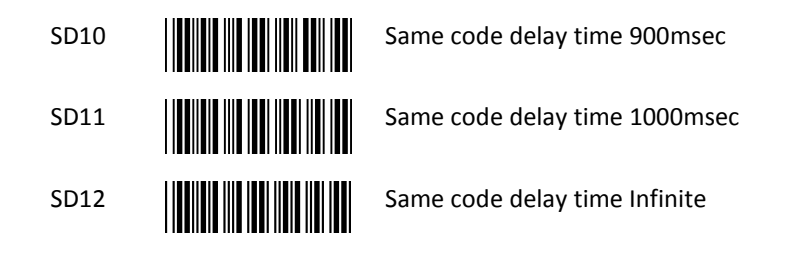

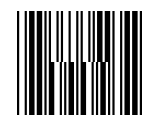

#### Connection to an Omnidirectional Scanner

Instead of connecting to a host, sometimes the handheld scanner is to be connected to the AUX port of an omnidirectional scanner and transmit data to the host system via this omnidirectional scanner. Such application is not uncommon in places like hypermarkets and home improvement shops where there are products too heavy or bulky to be put on the counter and need a handheld scanner to read their barcodes.

In most cases, the auxiliary input port's data transmission format would follow the main output format of the omnidirectional scanner, including barcode symbologies and related parameters. For example, if the handheld scanner can read Codabar while the omnidirectional scanner can not, the handheld scanner would decode a Codabar barcode without transmitting the data. To complete the data transmission process, you have to re-program the omnidirectional scanner and enable Codabar decoding capability.

The following barcode allows you to enable and disable the AUX port. For more application and connection instructions, refer to the manual of the omnidirectional scanner.

Barcode arcoue Barcode Label **Description**<br>Value

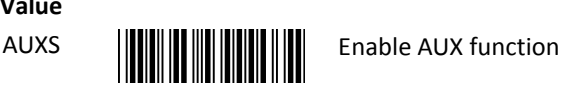

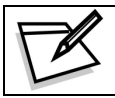

Not all firmware versions support the AUX function. Please contact your distributor if you have any questions.

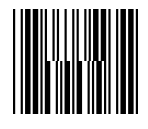

End Of Configuration Start Of Configuration

### Interface Configuration

1. RS-232C Interface Setting

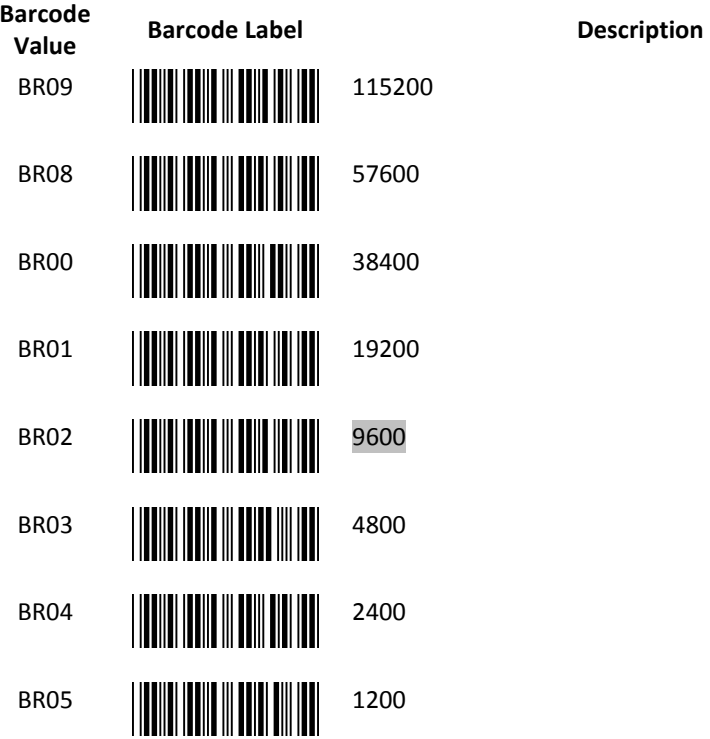

Same Code Delay

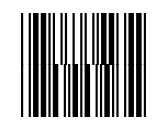

#### Parity Bit

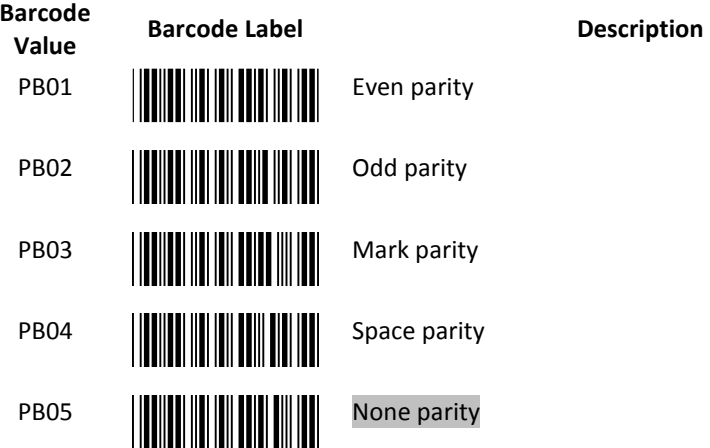

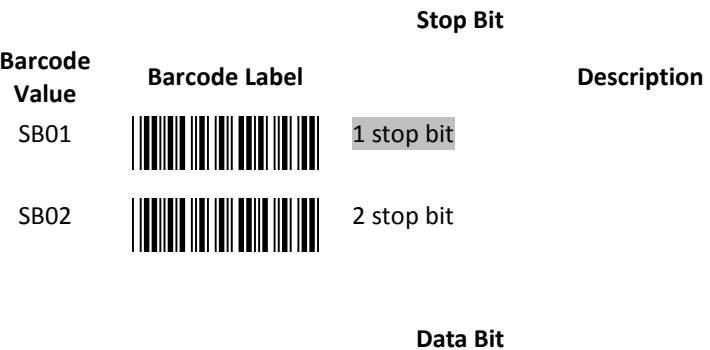

Barcode value Barcode Label<br>Value Description

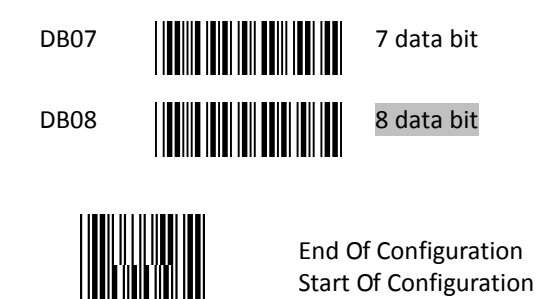

#### Handshaking Protocol

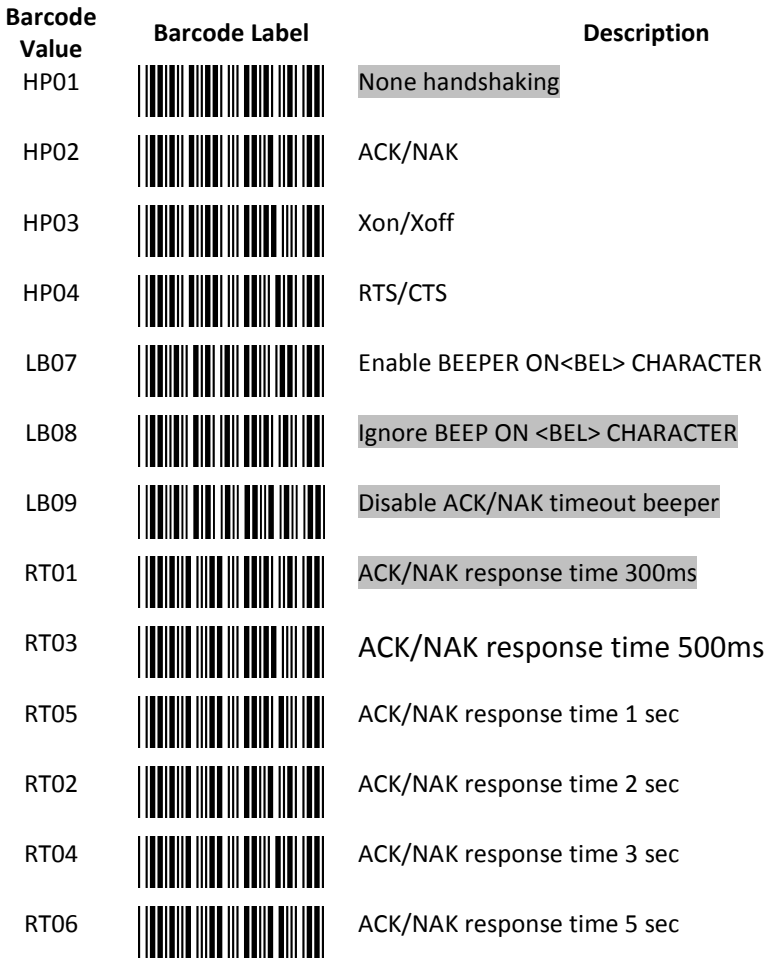

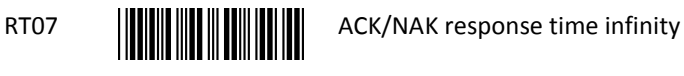

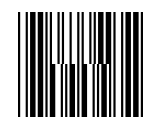

#### Message Terminator

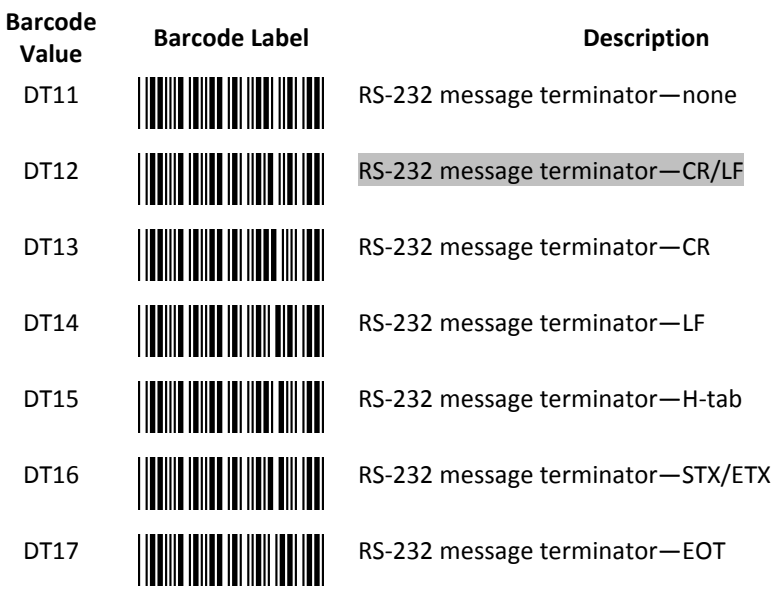

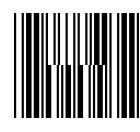

2. Keyboard Wedge and USB Interface Setting

#### Language Support

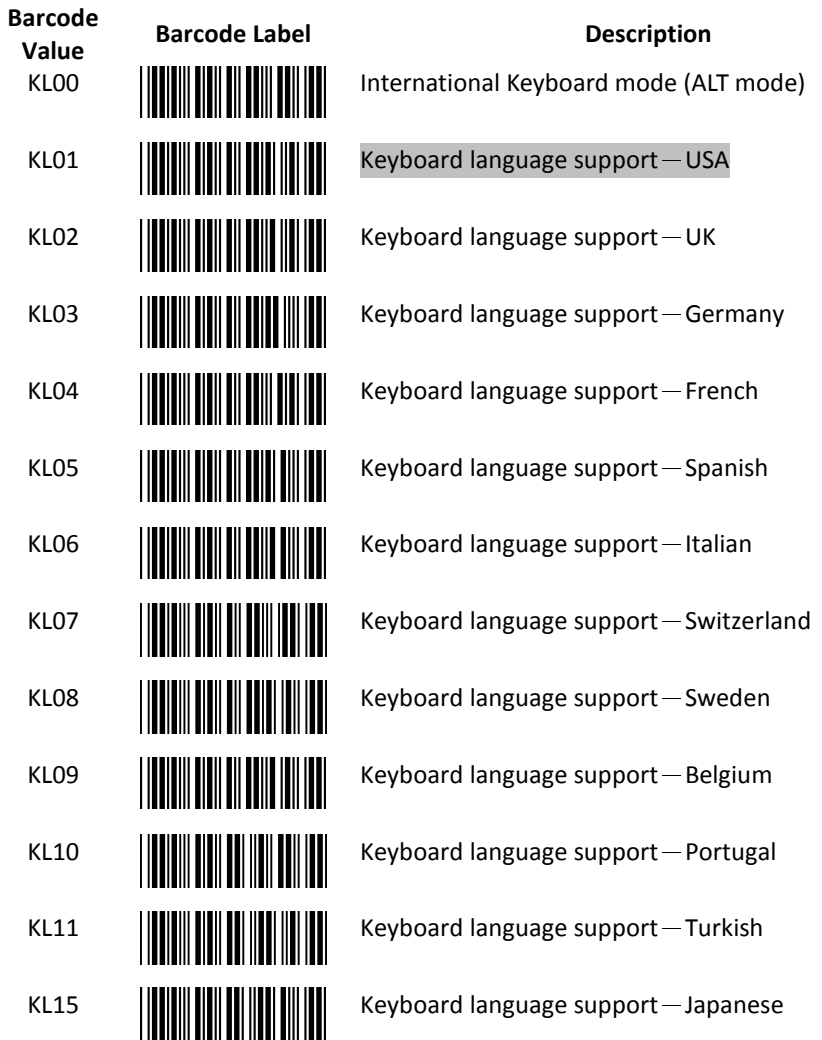

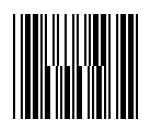

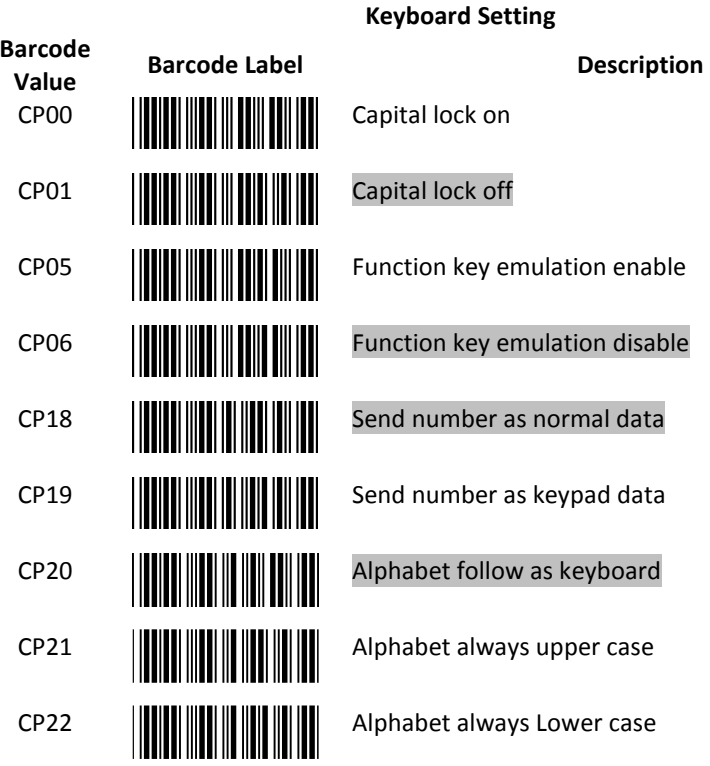

Message Terminator

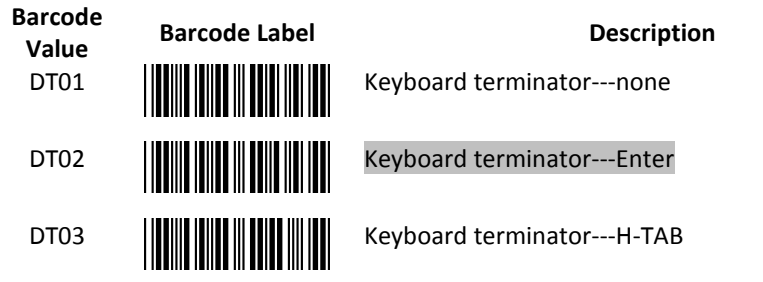

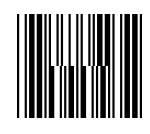

#### 3. Want Emulation Setting

Wand emulation is a standard interface but requires special firmware. If needed, please contact your distributor.

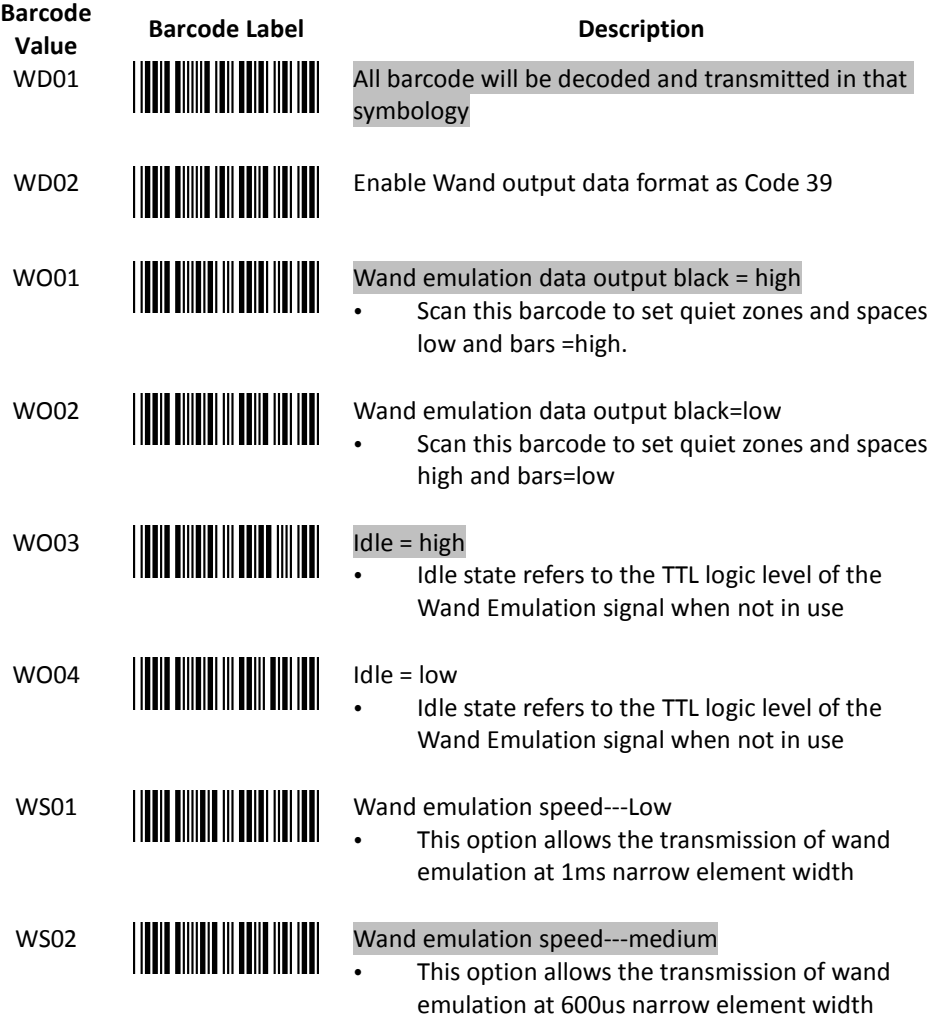

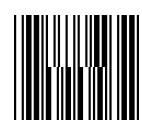

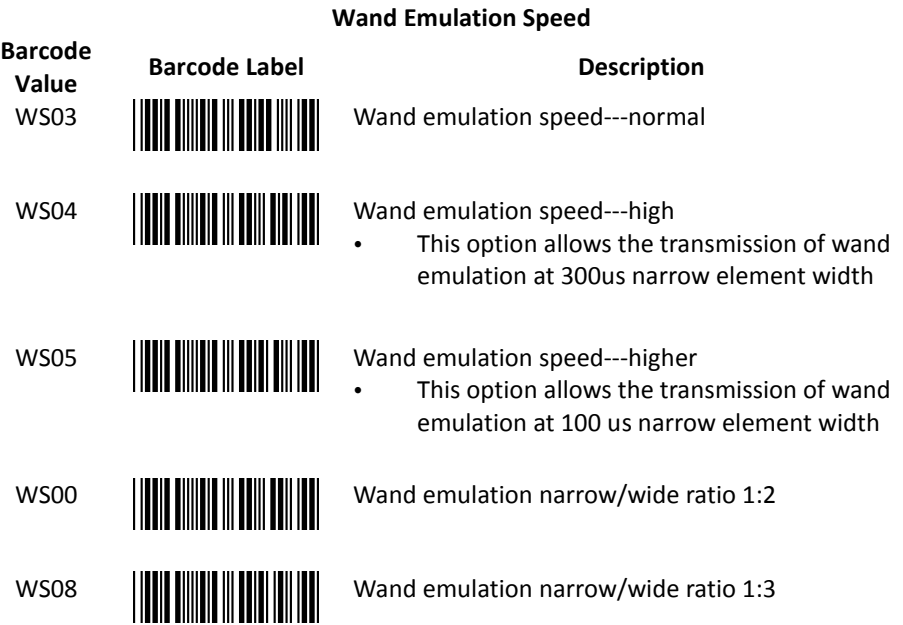

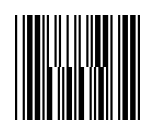

## The Symbologies

#### 1. Codabar Parameter Setting

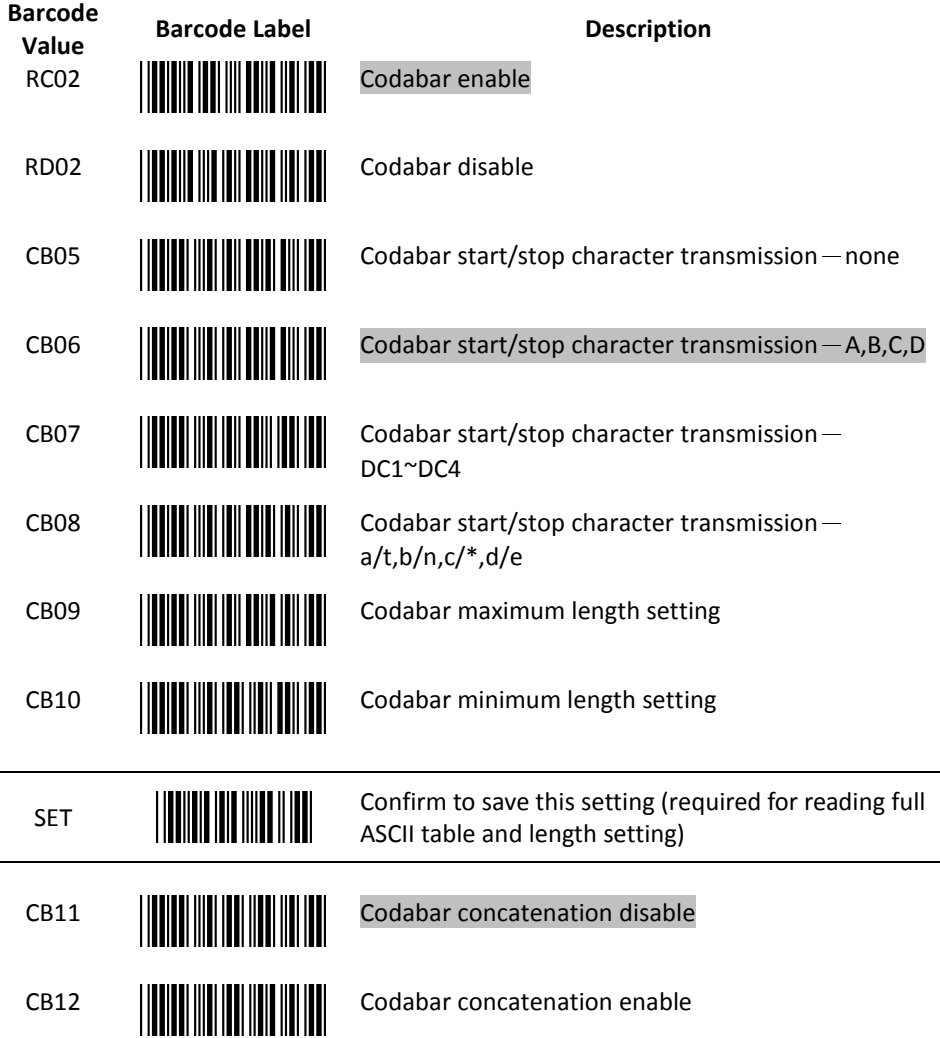

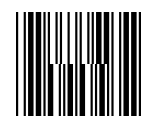

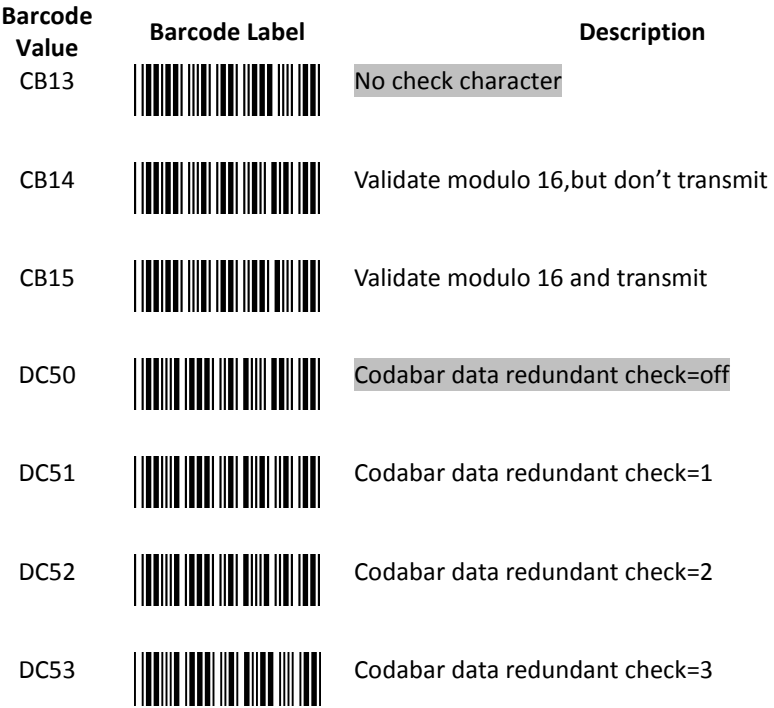

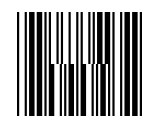

#### 2. Code 39 Parameter Setting

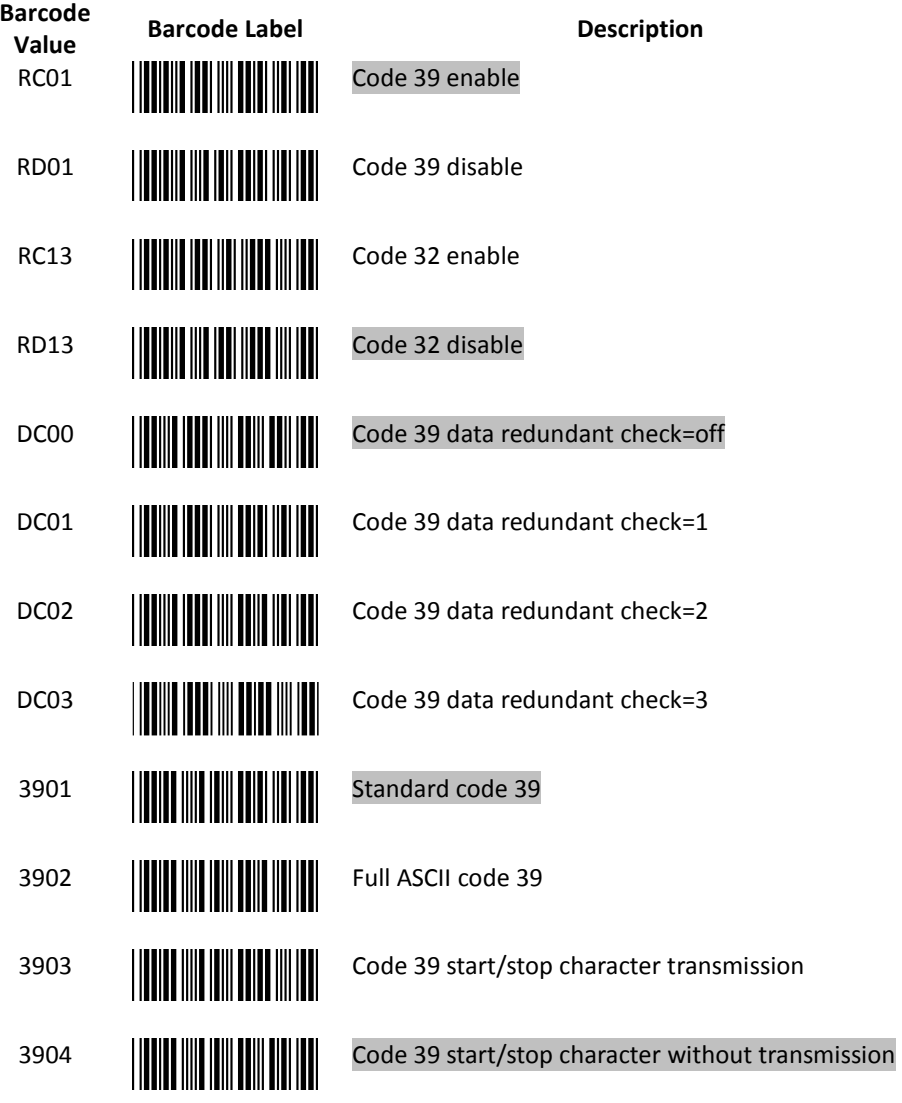

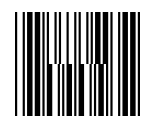

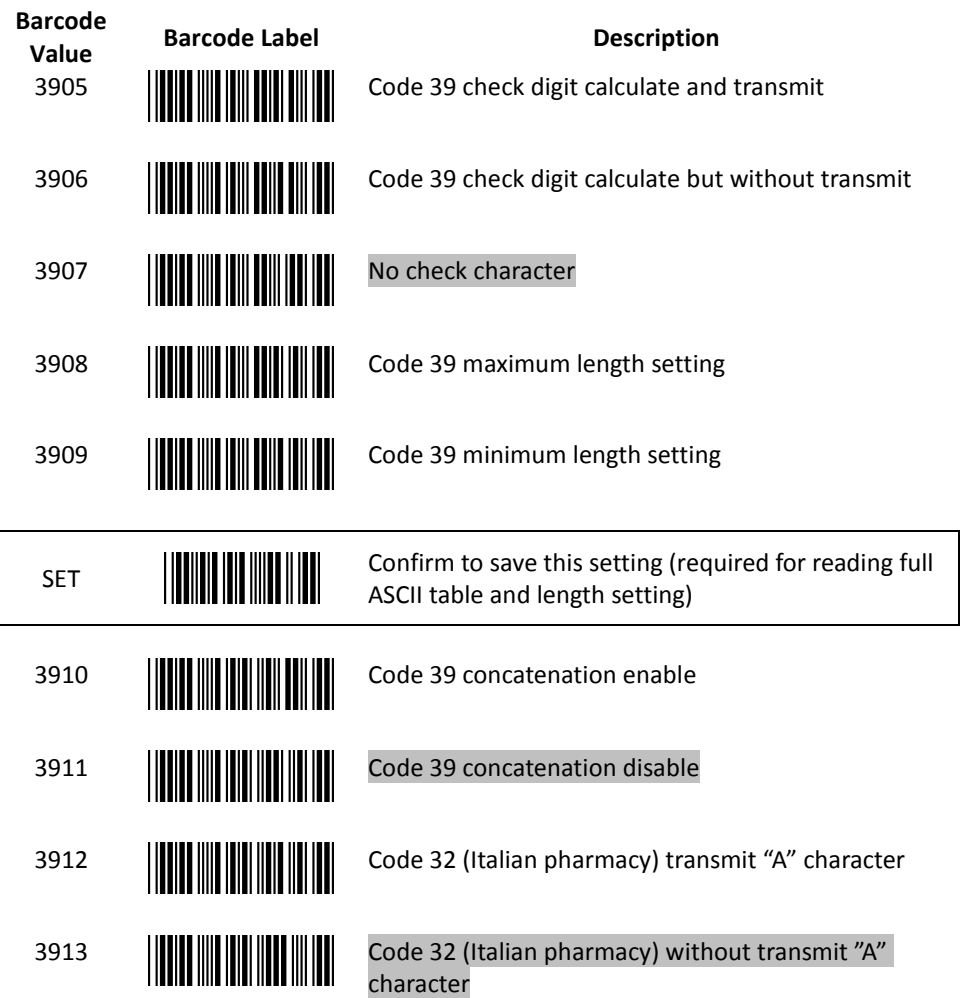

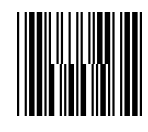

#### 3. Code 93 Parameter Setting

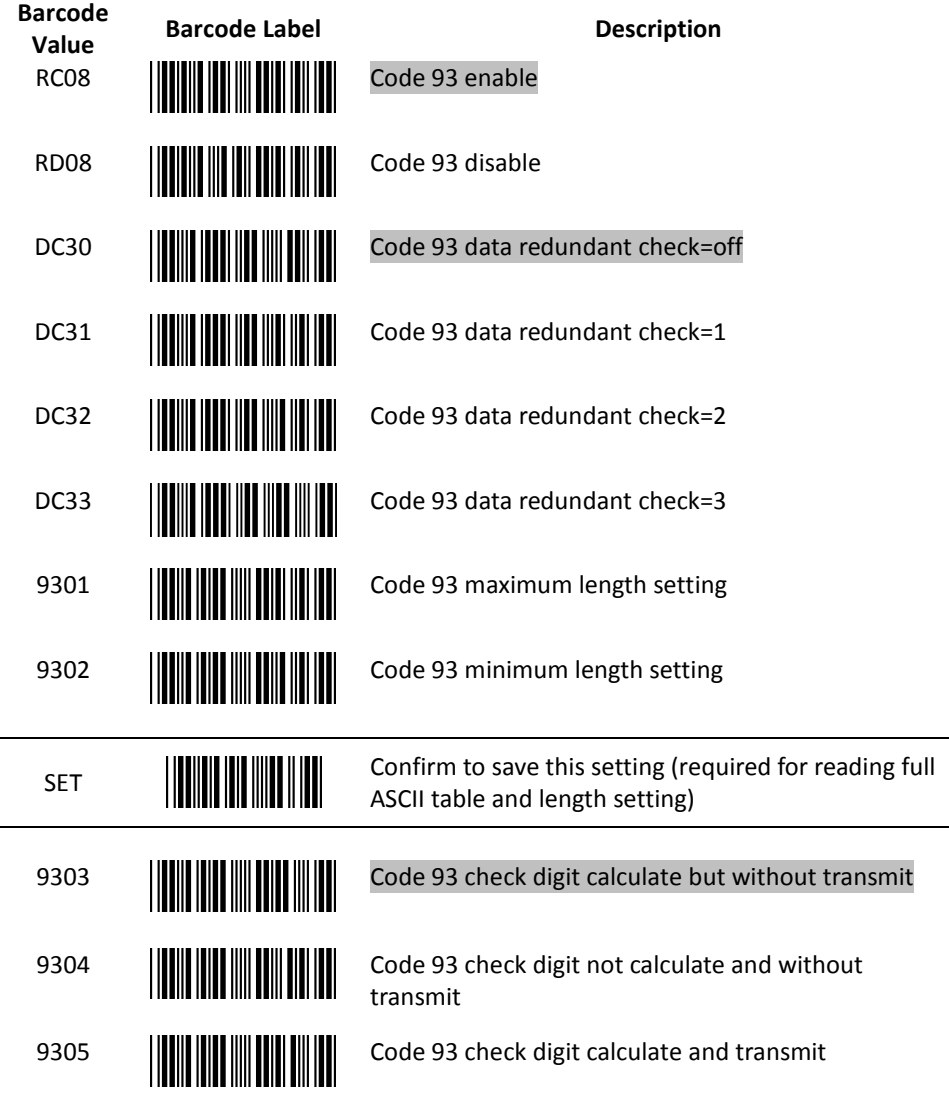

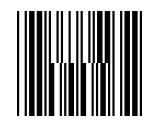

#### 4. Code 128 Parameter Setting

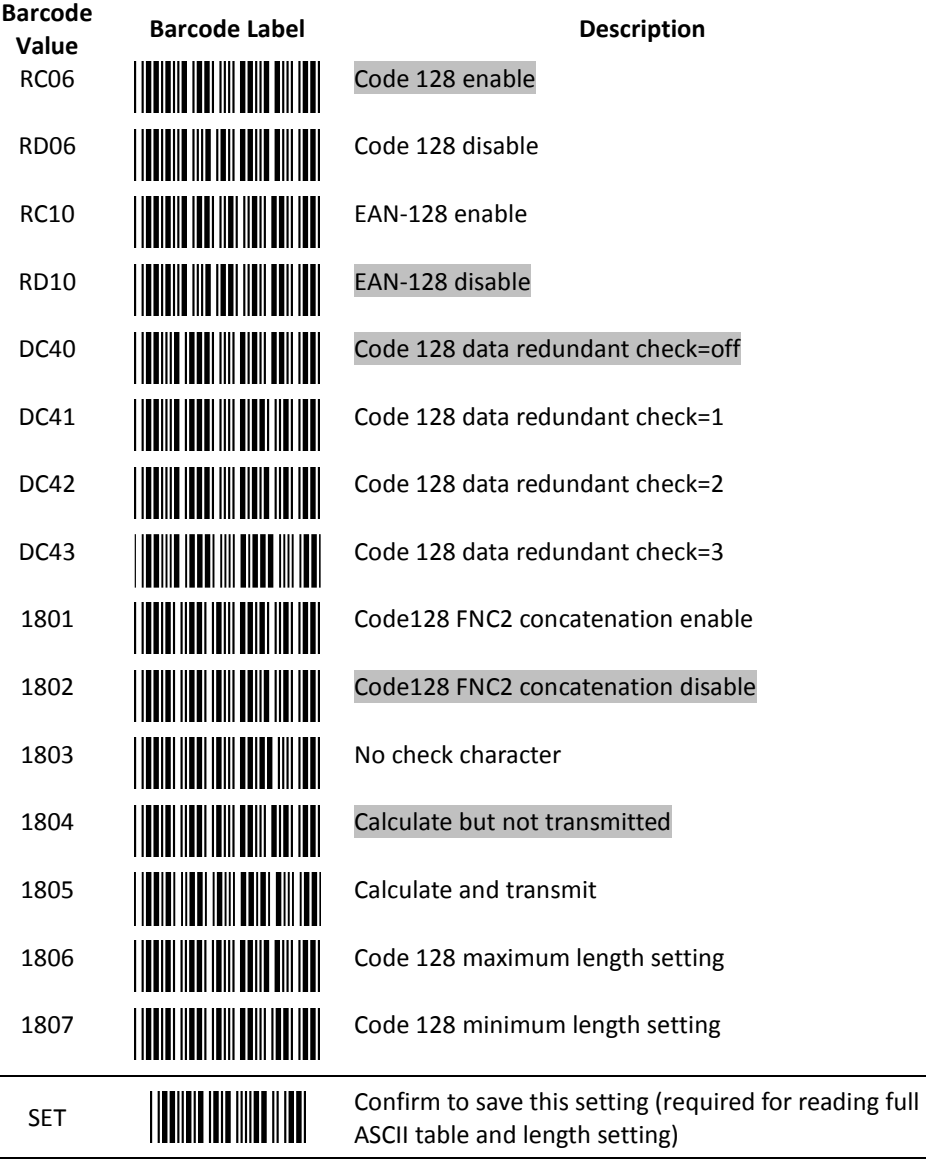

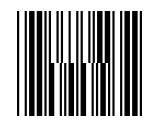

#### 5. Chinese Post Code Parameter Setting

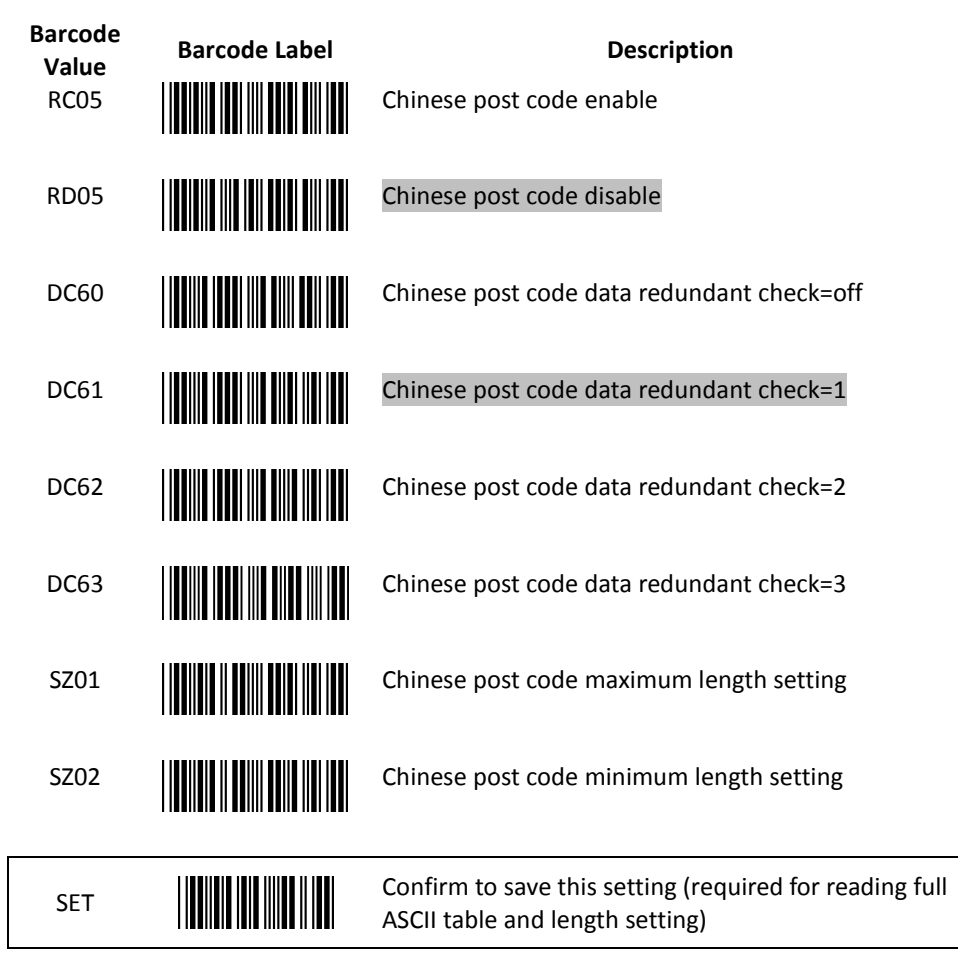

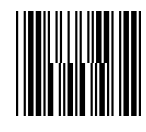

#### 6. MSI/Plessy Parameter Setting

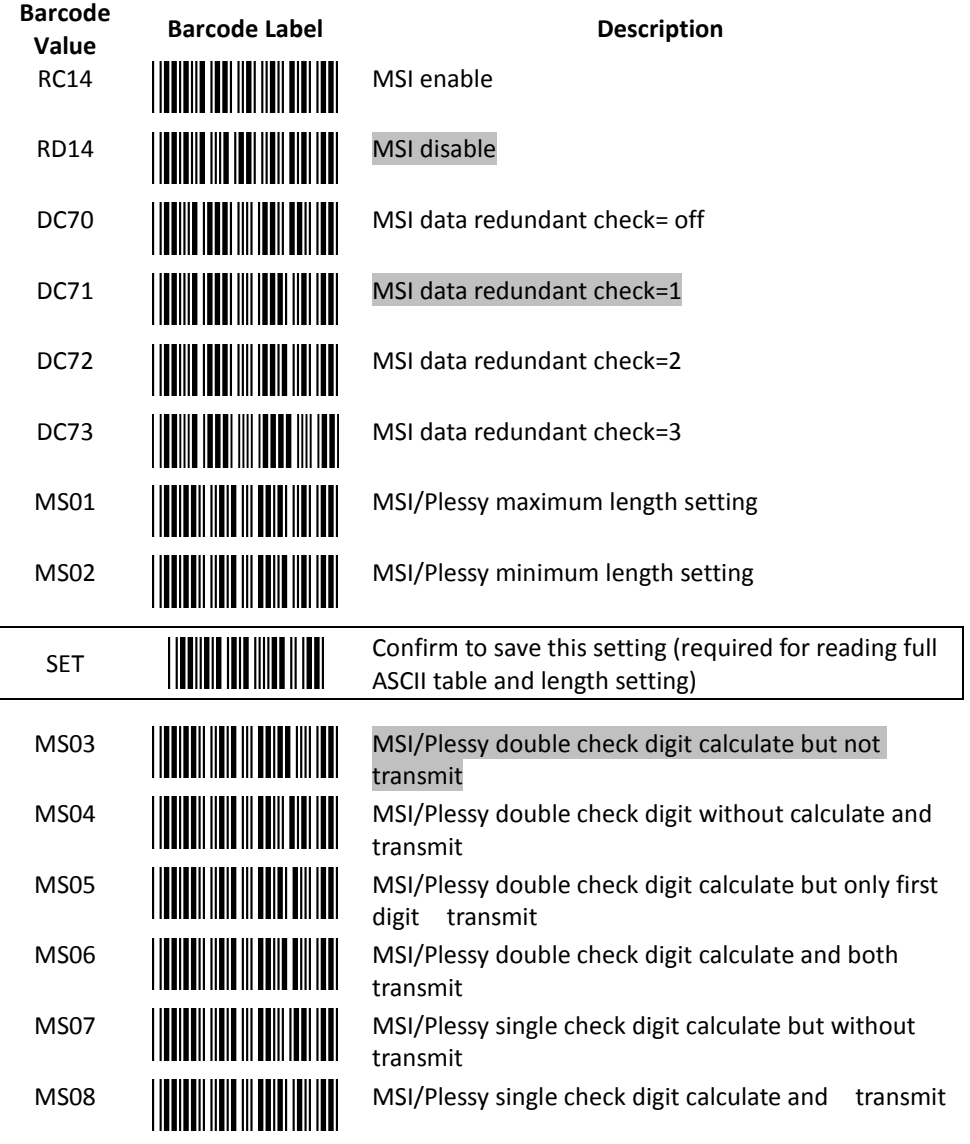

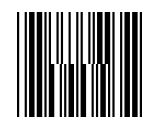

7. Code 11 Interface Setting

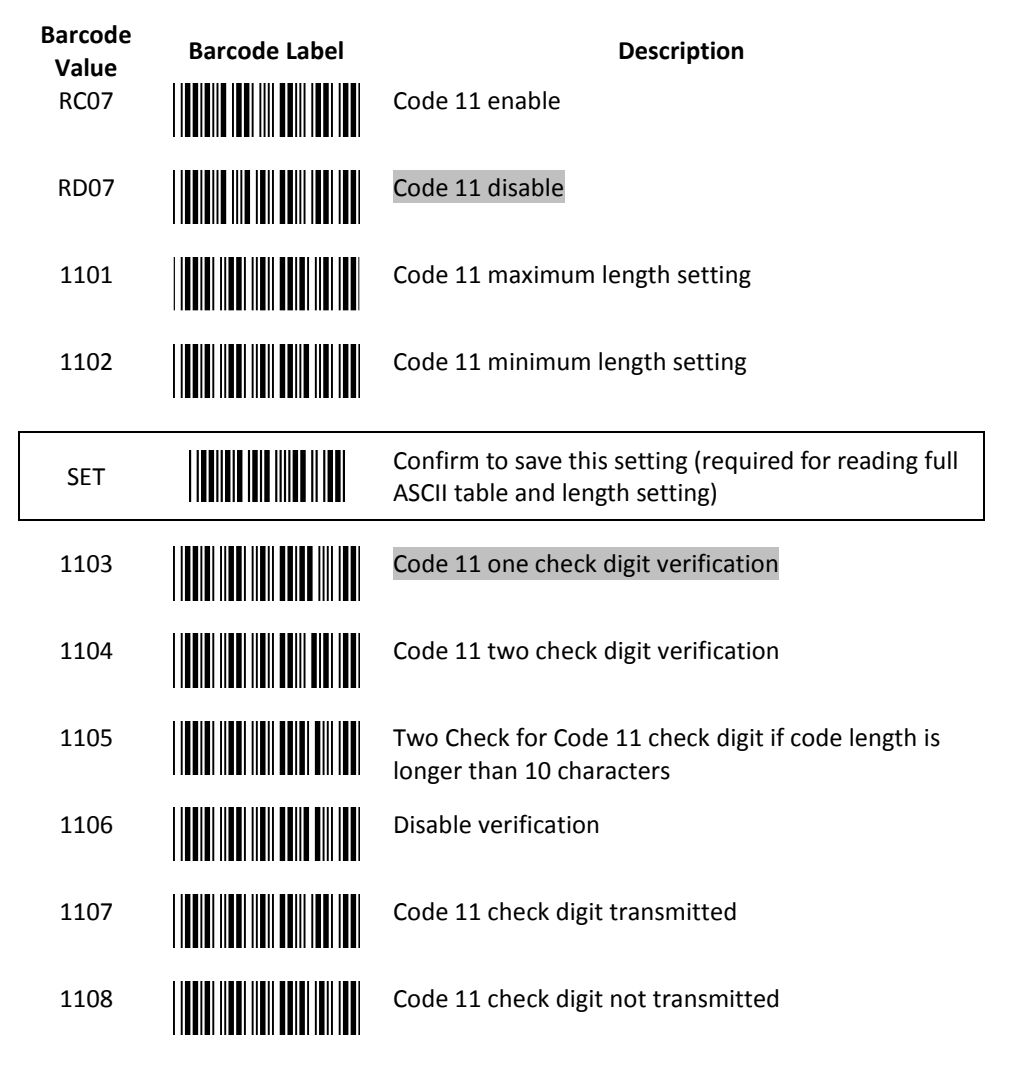

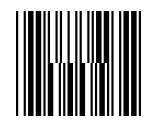

#### 8. ITF 2 of 5 Parameter Setting

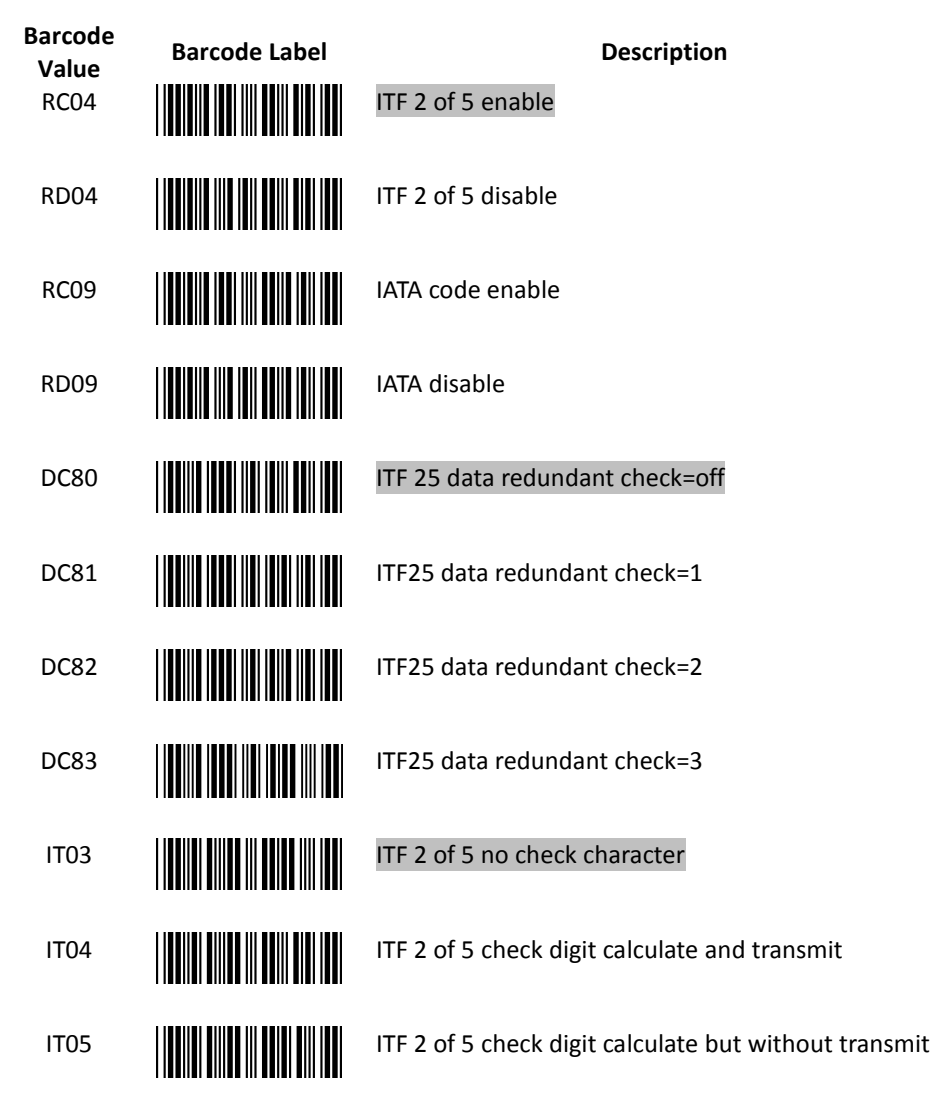

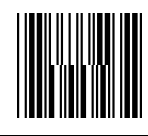

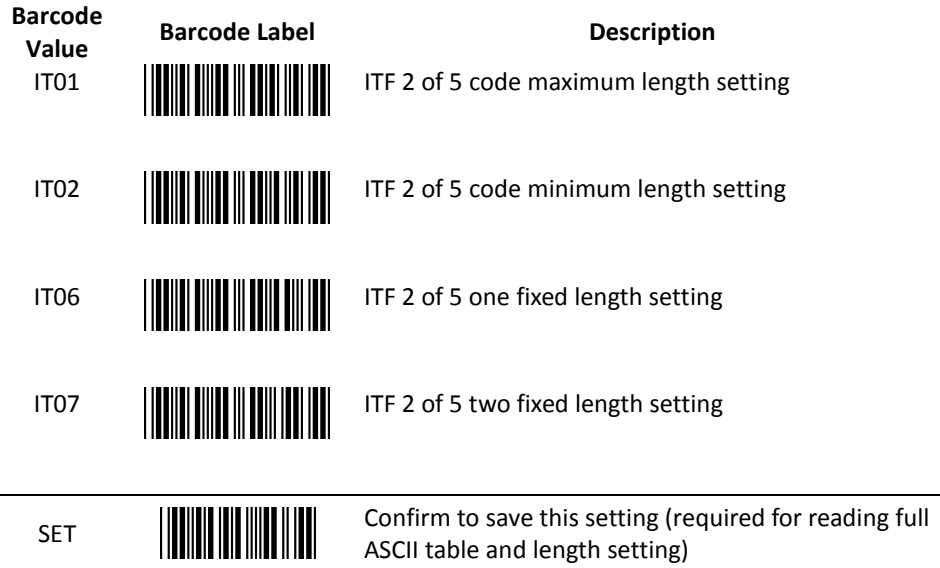

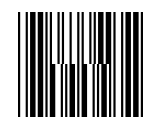

#### 9. Standard 2 of 5 Parameter Setting

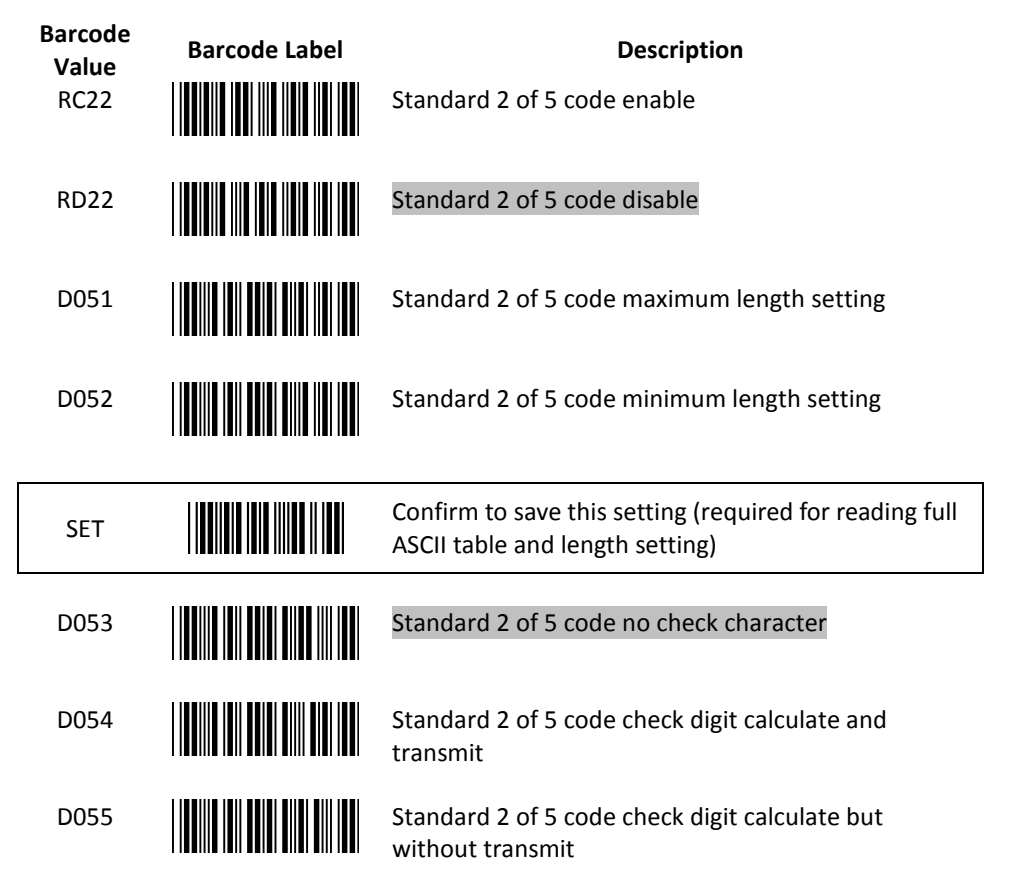

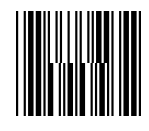

#### 10. Industrial 2 of 5 Parameter Setting

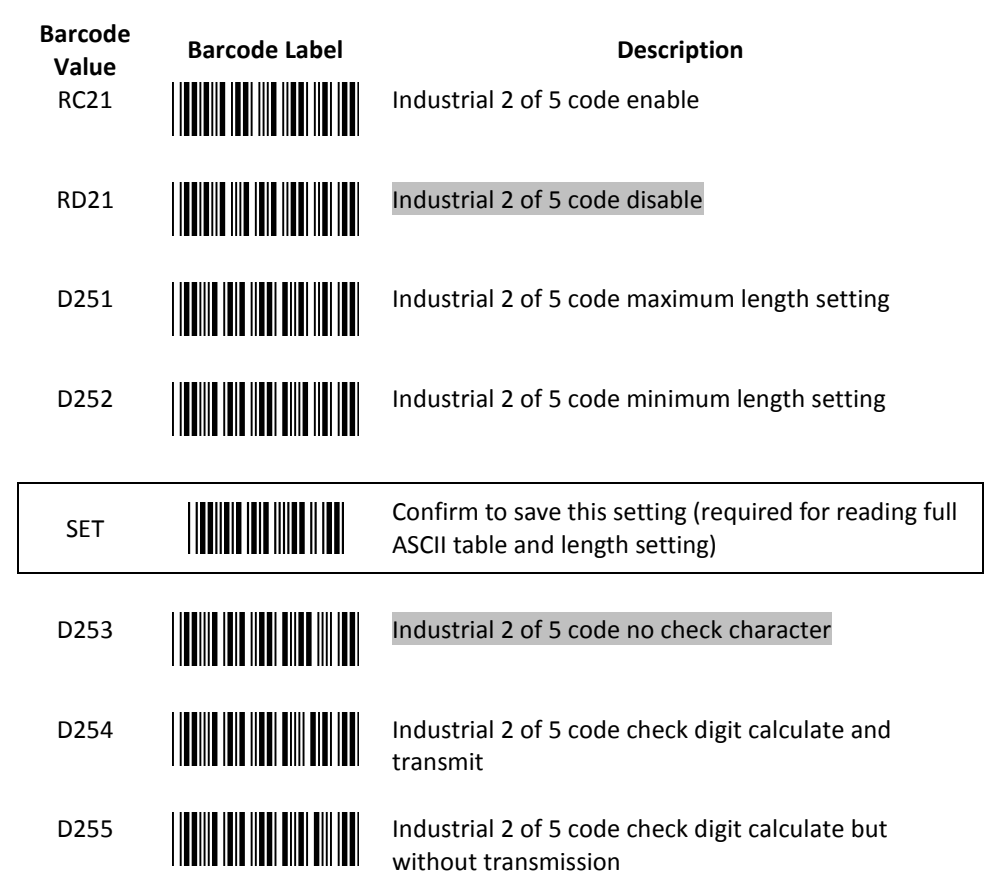

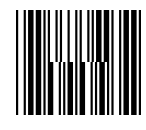

#### 11. UPC/EAN/JAN Parameter Setting

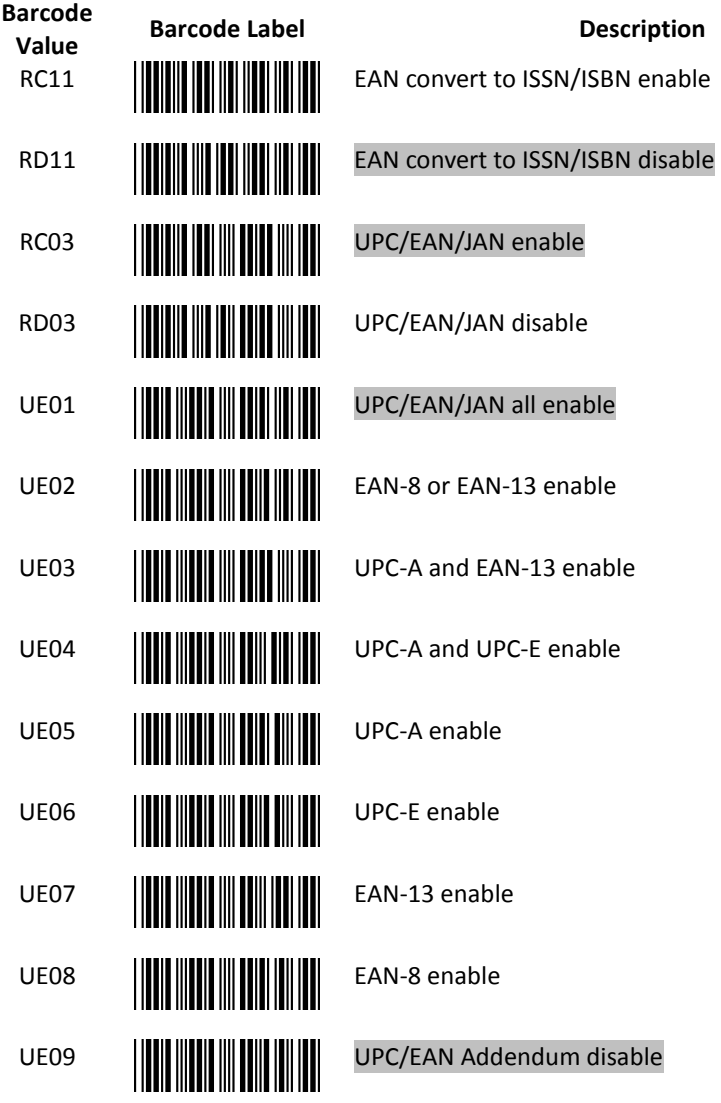

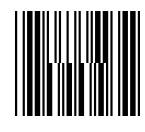

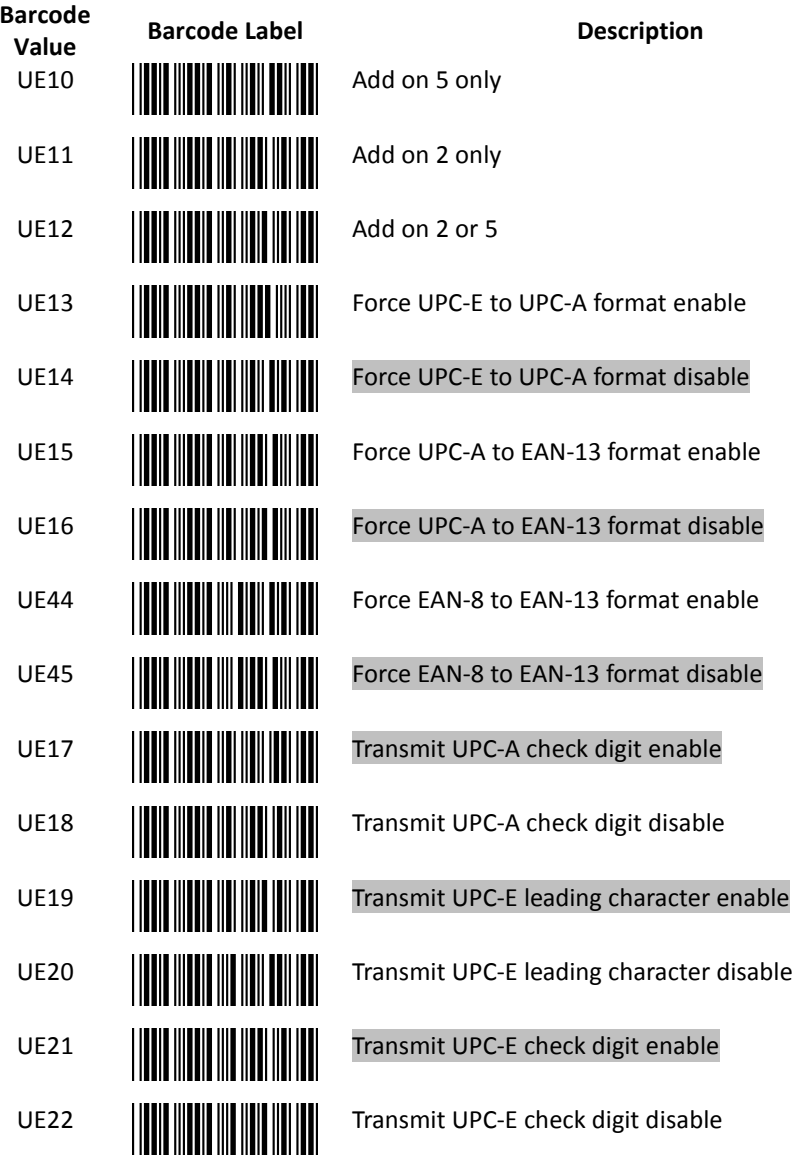

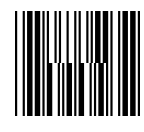

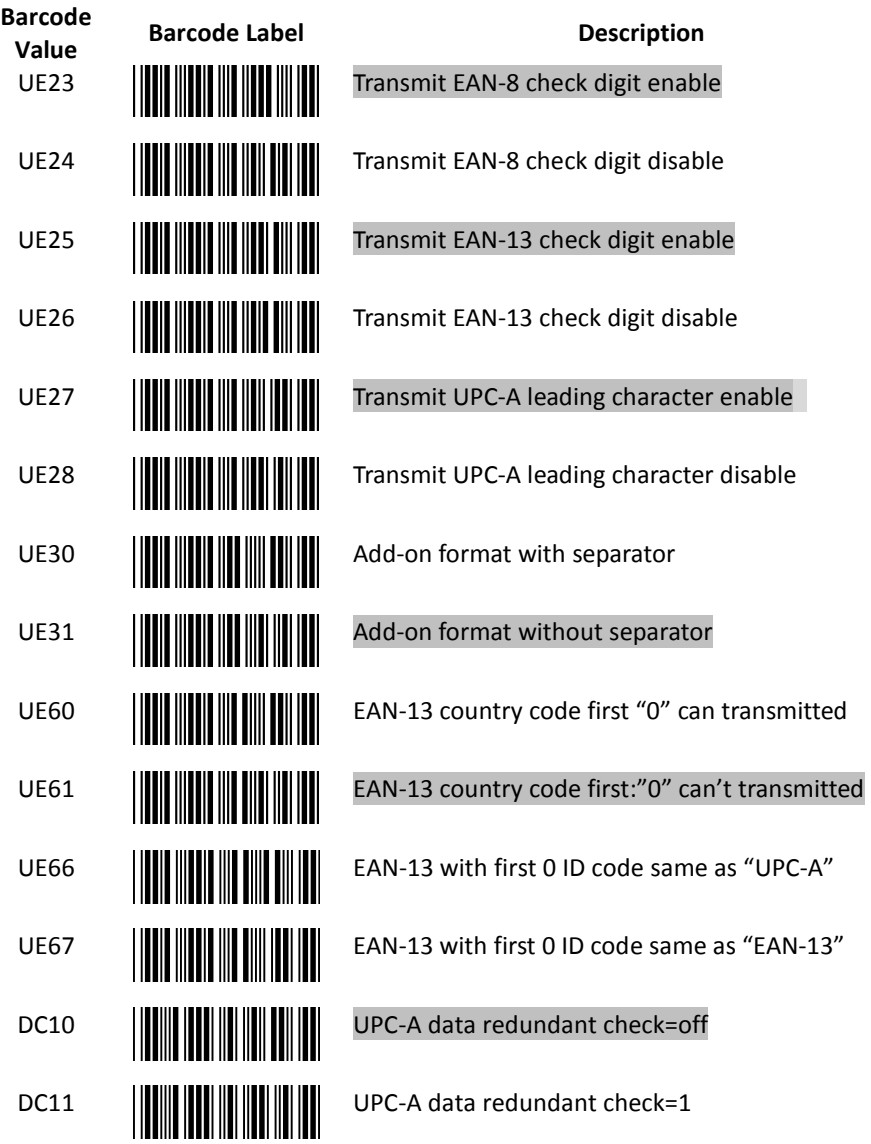

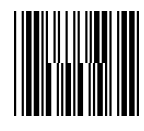

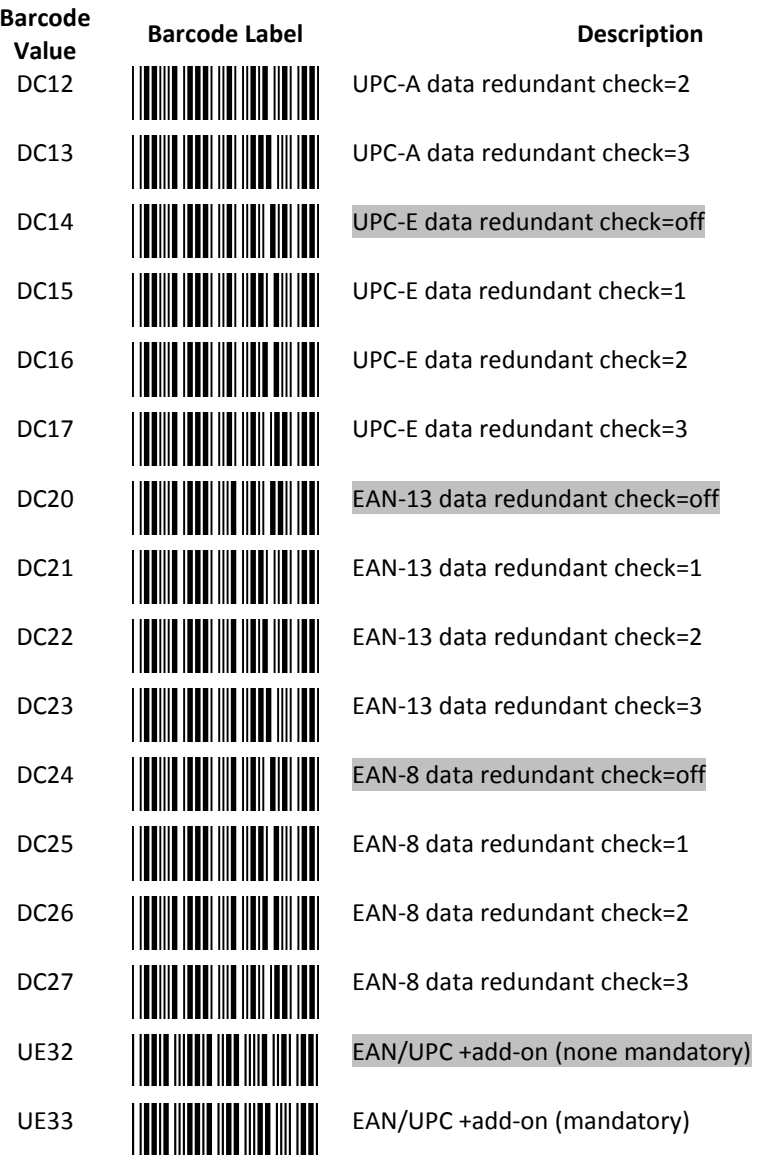

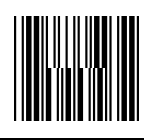

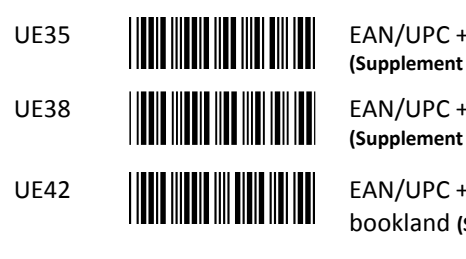

UE35 **EXAMPLE 19** EAN/UPC +add-on mandatory for 978/977 bookland (Supplement requirement, not sent for other)

UE38 **EAN/UPC +addon mandatory for 978/977 bookland** (Supplement requirement, optionally for other)

UE42 **EAN/UPC +addon mandatory for 491 Japanese** bookland (Supplement requirement, not sent for other)

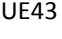

UE43 **EAN/UPC +addon mandatory 491 Japanese bookland** (Supplement requirement, optionally for other)

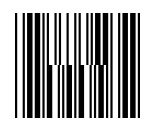

End Of Configuration Start Of Configuration

#### 12. Telepen Parameter Setting

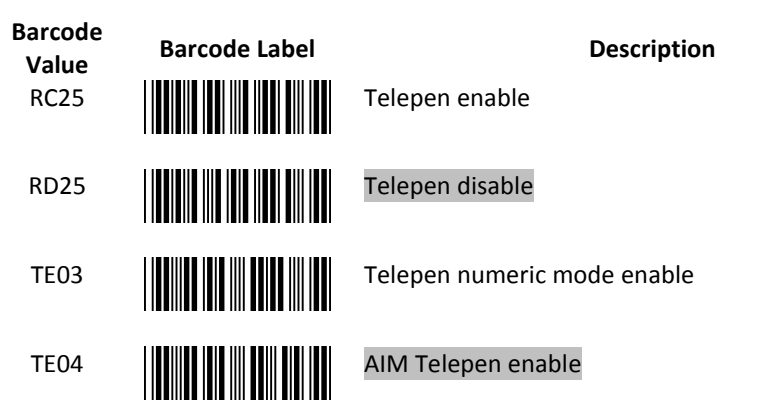

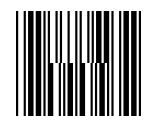

#### 13. Matrix 2 of 5 Parameter Setting

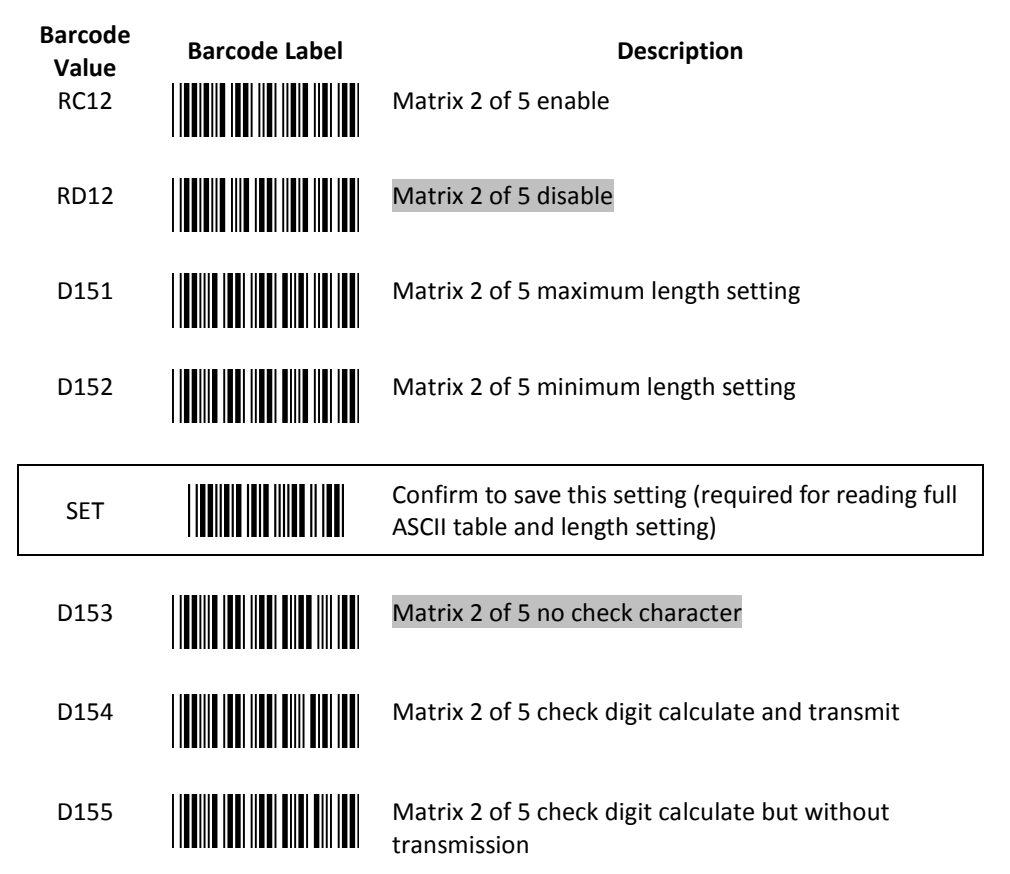

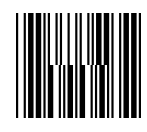

#### 14. GS1 DataBar Parameter Setting

There are 7 kinds of barcodes in the GS1 DataBar family and they are categorized into three groups. Barcode types in the same group use the same barcodes for setting.

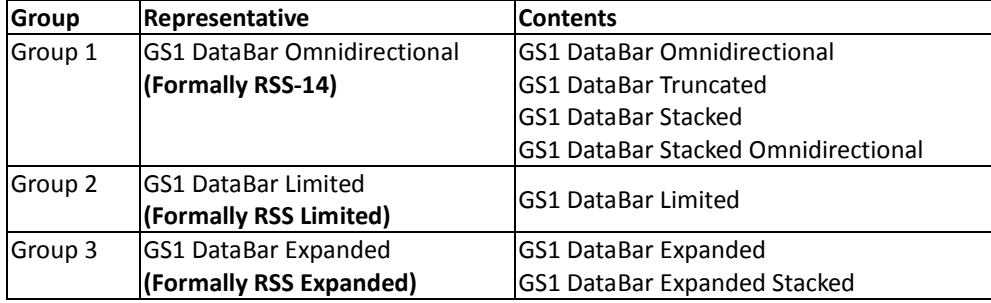

#### GS1 DataBar Omnidirectional (Formally RSS-14)

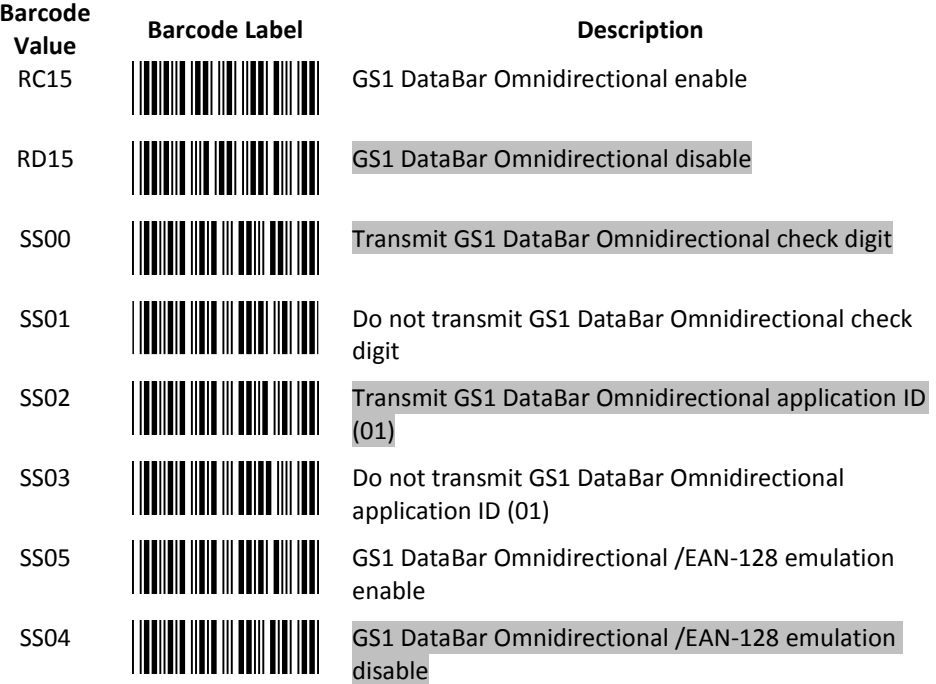

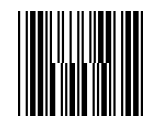

GS1 DataBar Limited (Formally RSS Limited)

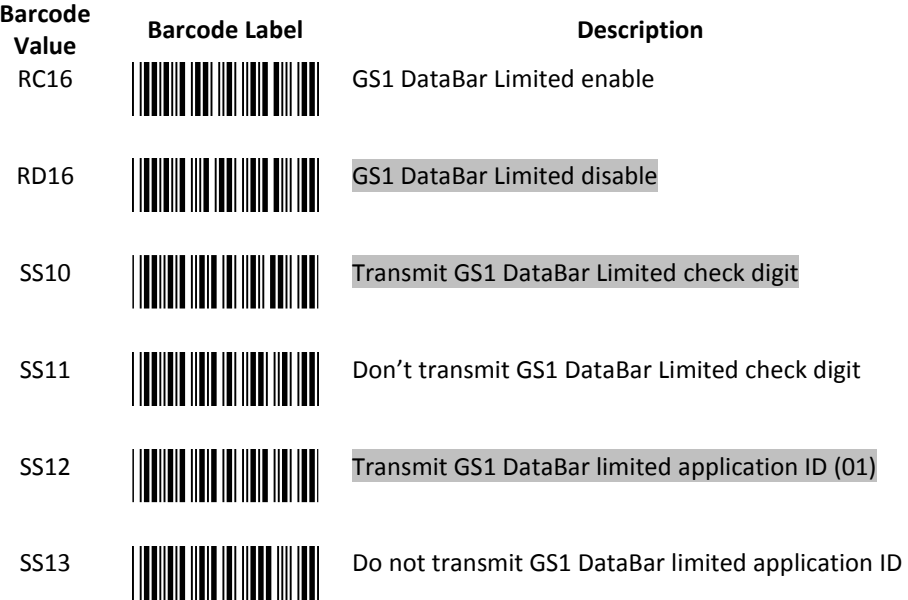

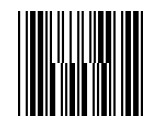

GS1 DataBar Expanded (Formally RSS Expanded)

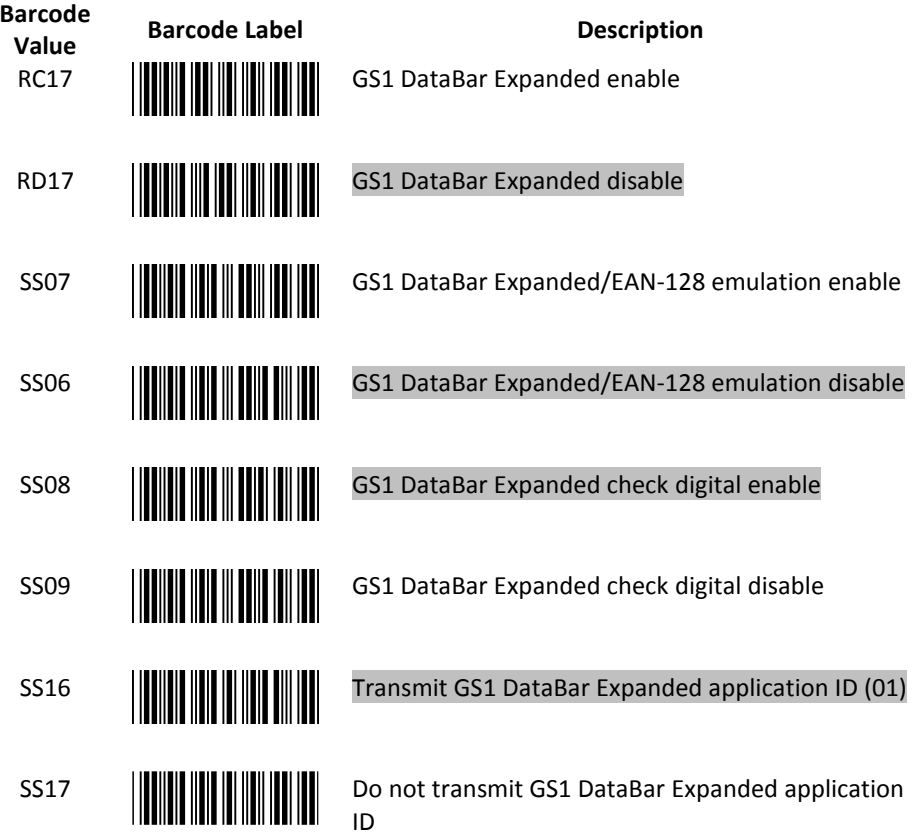

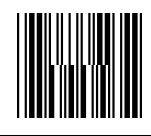

### Data Editing

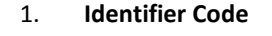

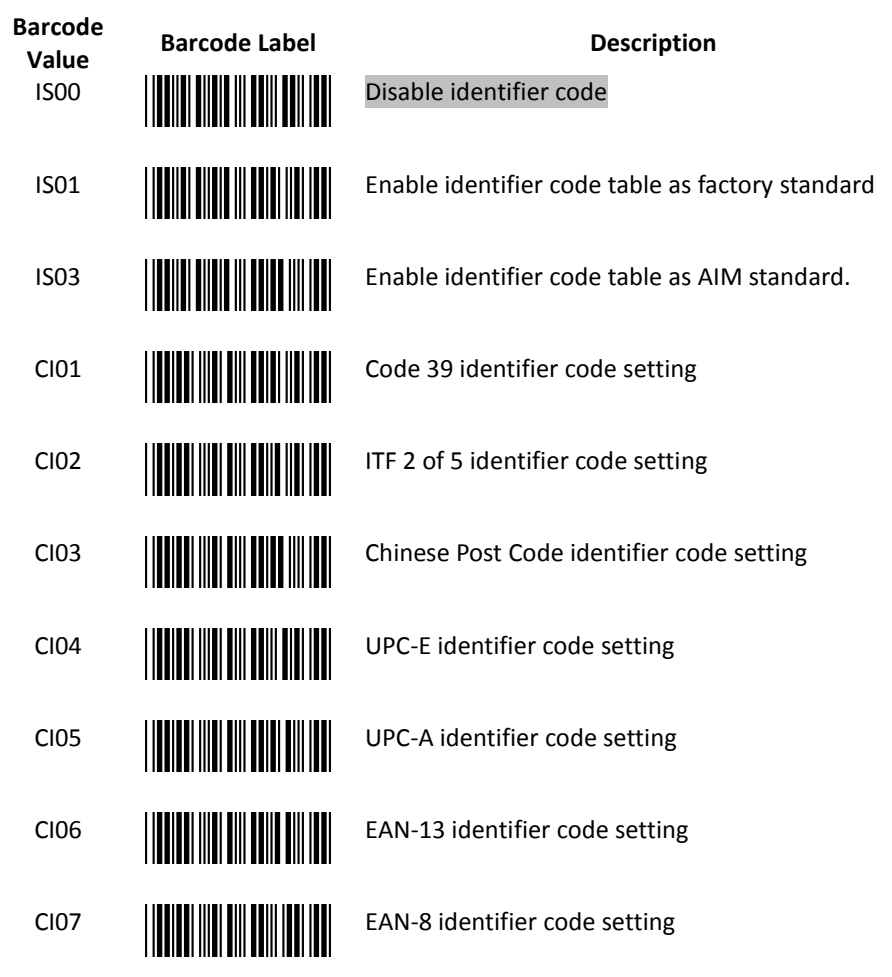

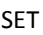

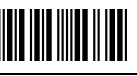

SET **Confirm to save this setting (required for reading full** SET SET ASCULLED ASCULLED and length setting) ASCII table and length setting)

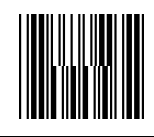

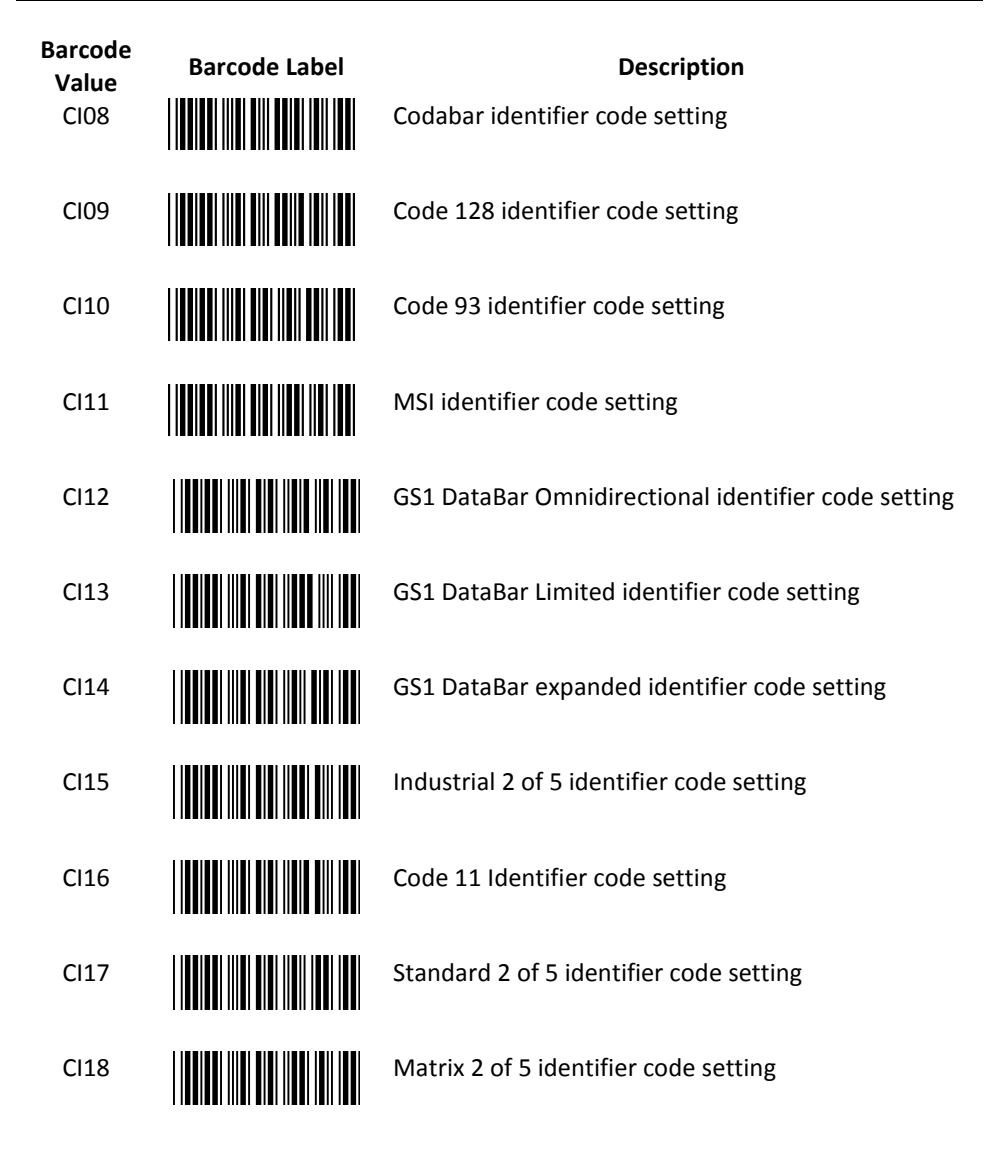

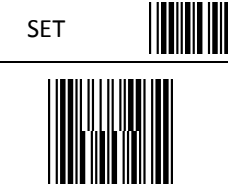

SET **Confirm to save this setting (required for reading full** setting) ASCII table and length setting)

> End Of Configuration Start Of Configuration

2. Header and Trailer

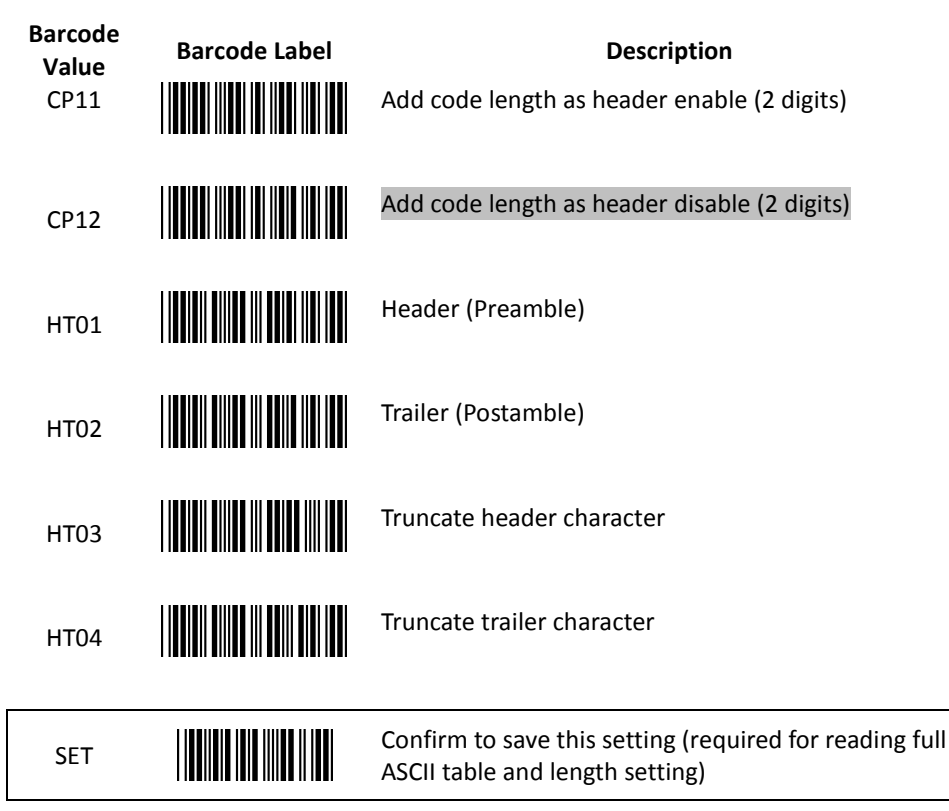

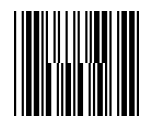

### Appendix 1: USB Virtual COM Driver Installation

Contact your distributor to get the driver and follow the steps below to enable USB virtual COM port.

- 1. Connect the handheld scanner and the host (e.g. a PC) with a USB interface cable.
- 2. Enable USB virtual COM port with programming barcodes on page 8.
- 3. After the programming, the host would request driver installation. Browse your files to locate the driver and start installation.
- 4. The USB virtual COM port is ready for use after driver installation.

### Appendix 2: Barcode Length Setting

#### Introduction

The length of a barcode is the number of characters it contains, including check digits. As listed in the Default Parameters section, each barcode type has different default length. You may change the setting by the following procedure.

To set up barcode length, the paramours to be determined are barcode type and the desired barcode length. Barcode length is consisted of 2 digits. For numbers smaller than 10, you need to add a "0" in the front.

#### Example

If the barcode length is 4 to 12 digits, the steps would be as below:

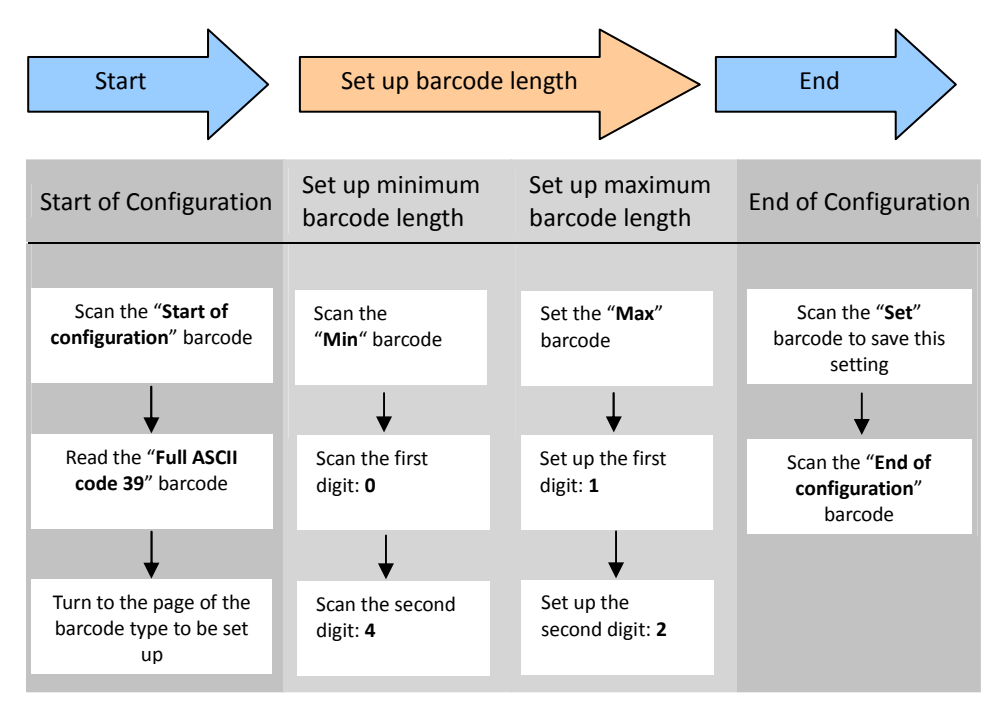

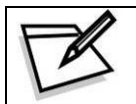

Use the ASCII table (Appendix 4) to set up barcode length. Be sure to enable the full ASCII code 39 option before you start and read the "Set" label to set your choice into memory.

### Appendix 3: Full ASCII Code 39 Table

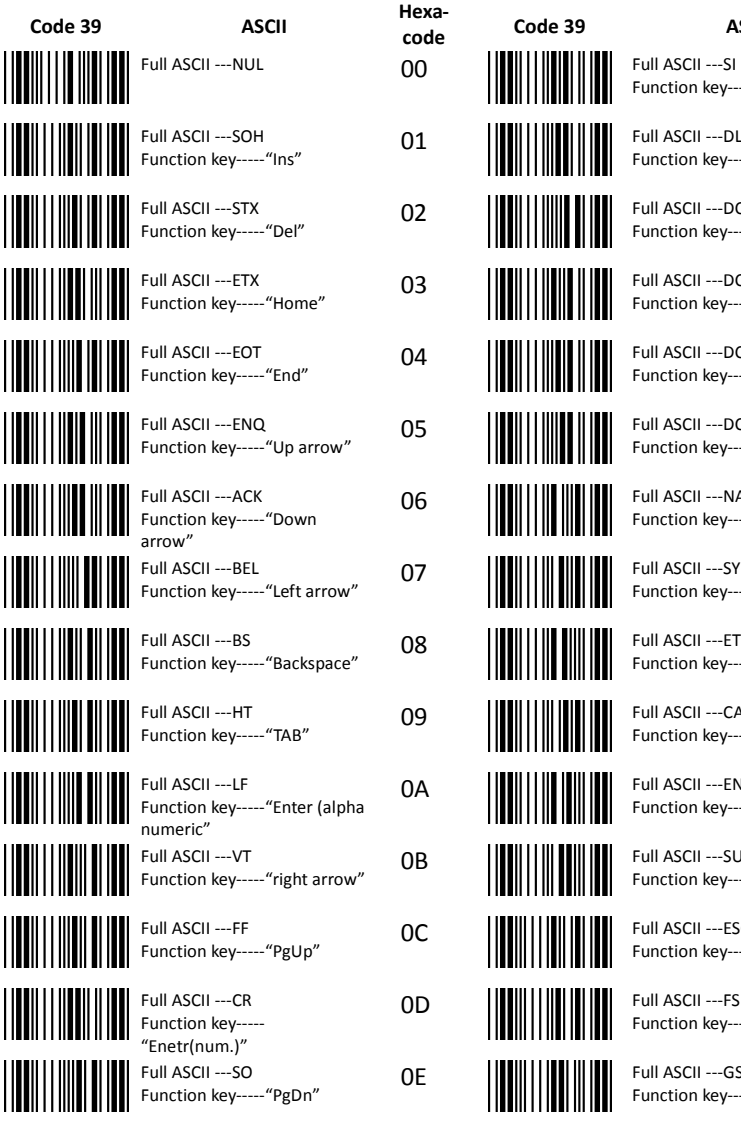

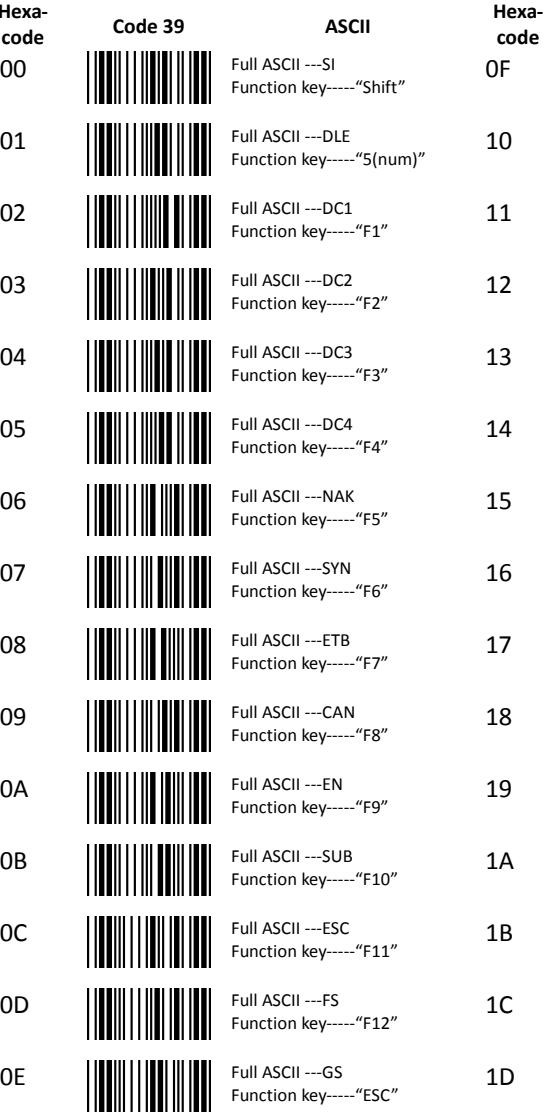

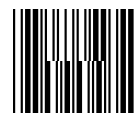

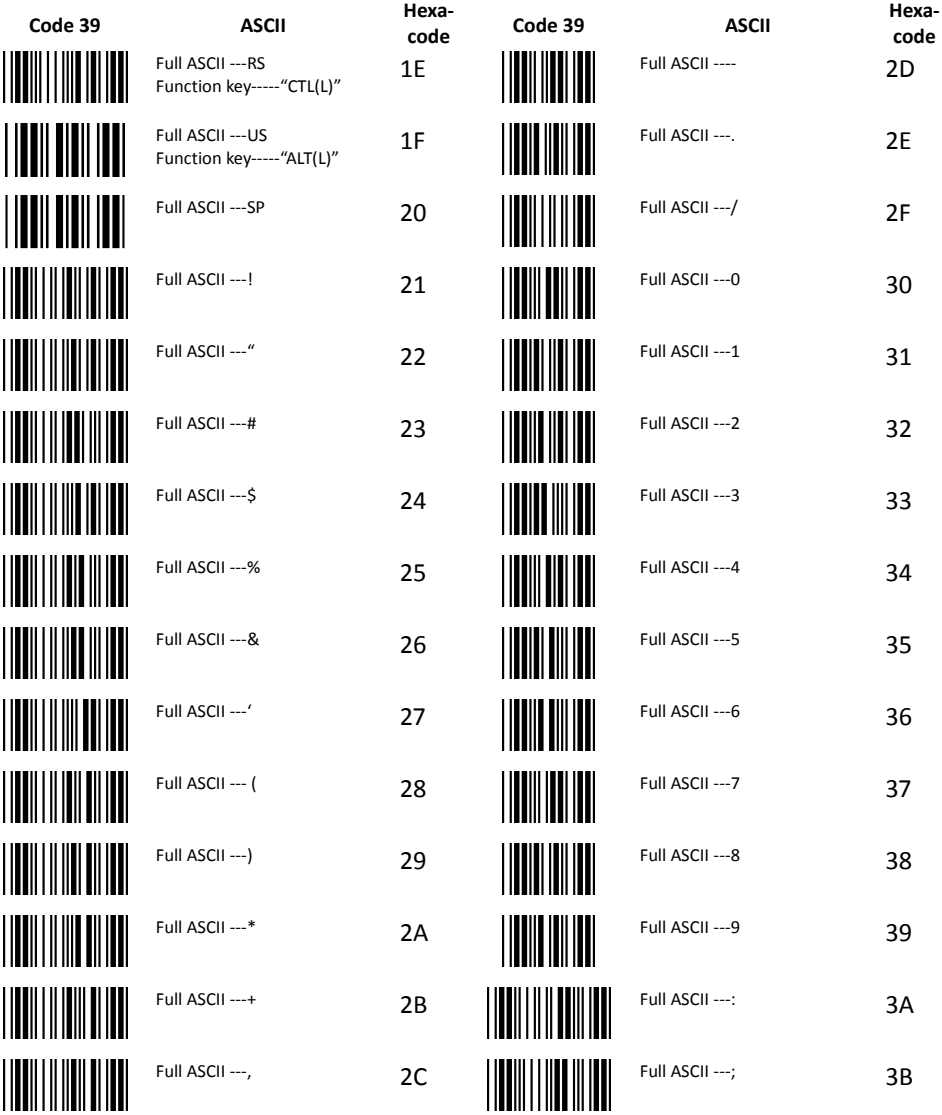

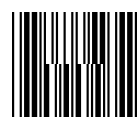

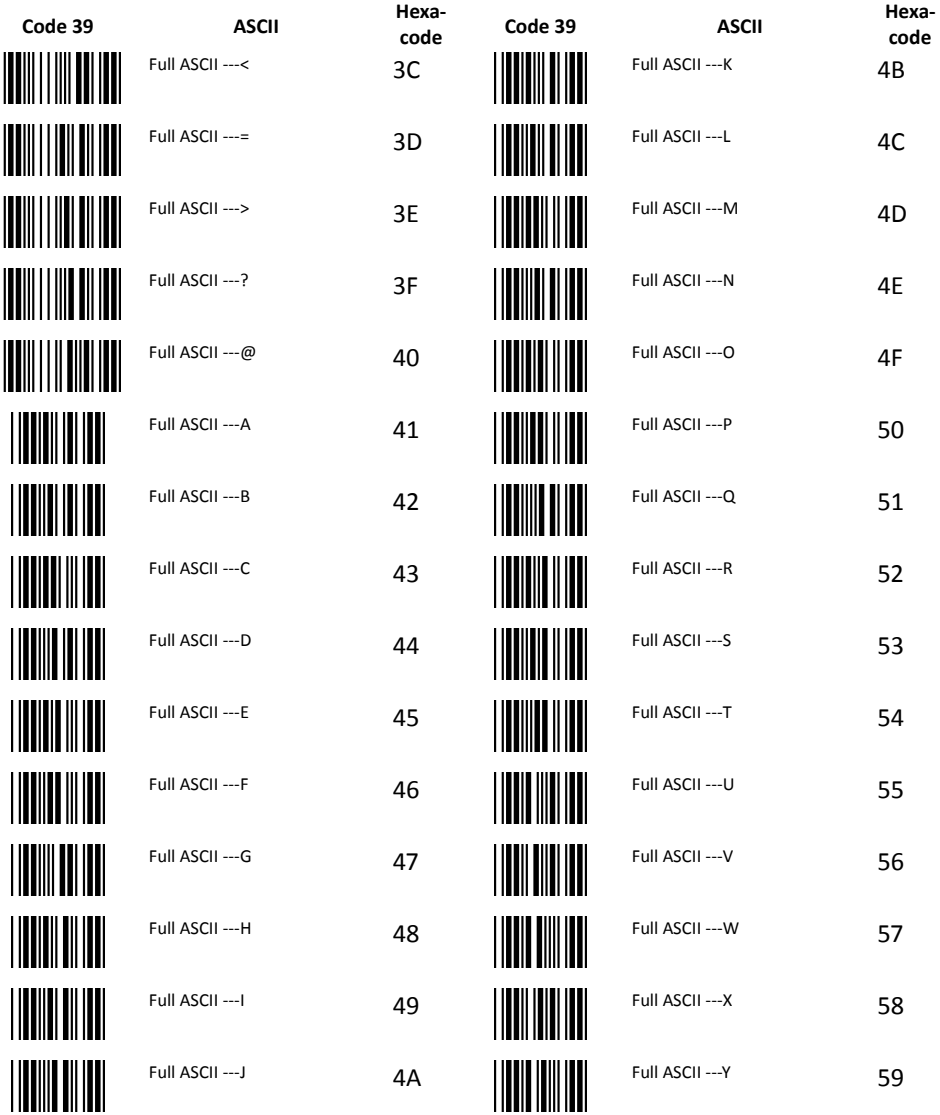

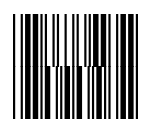

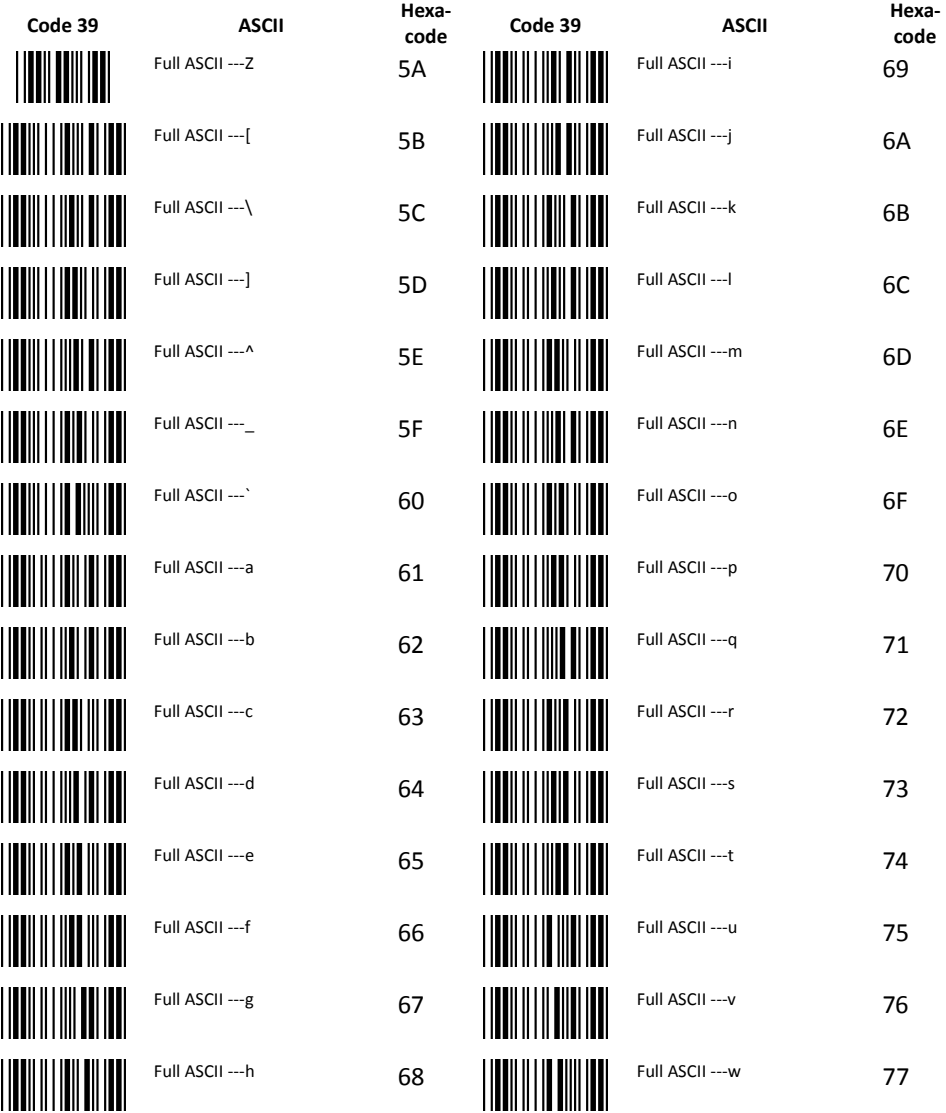

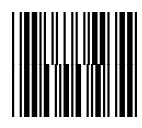

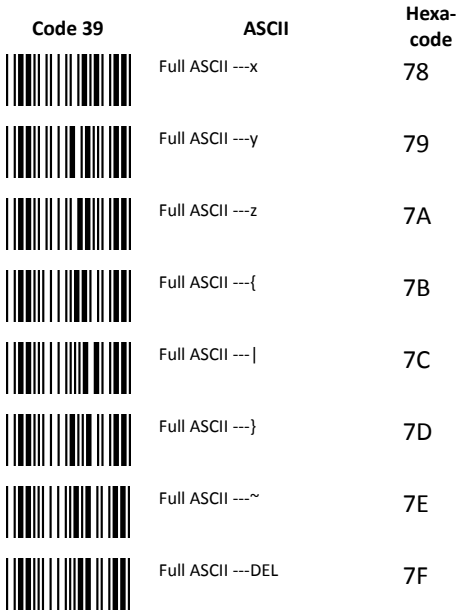

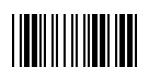

End Of Configuration